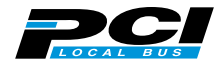

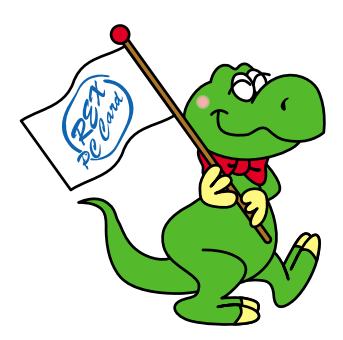

# **REX-PCI FU2 REX-PCI FU2FBK** REX-PCI FU2FB2 IEEE 1394 &USB2.0 PCI Board

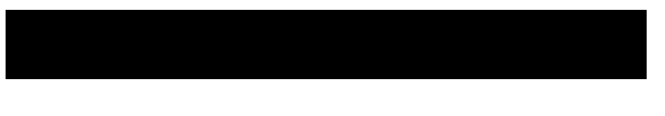

 $2002 \t 12 \t 3.0$ 

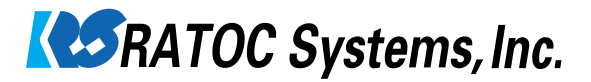

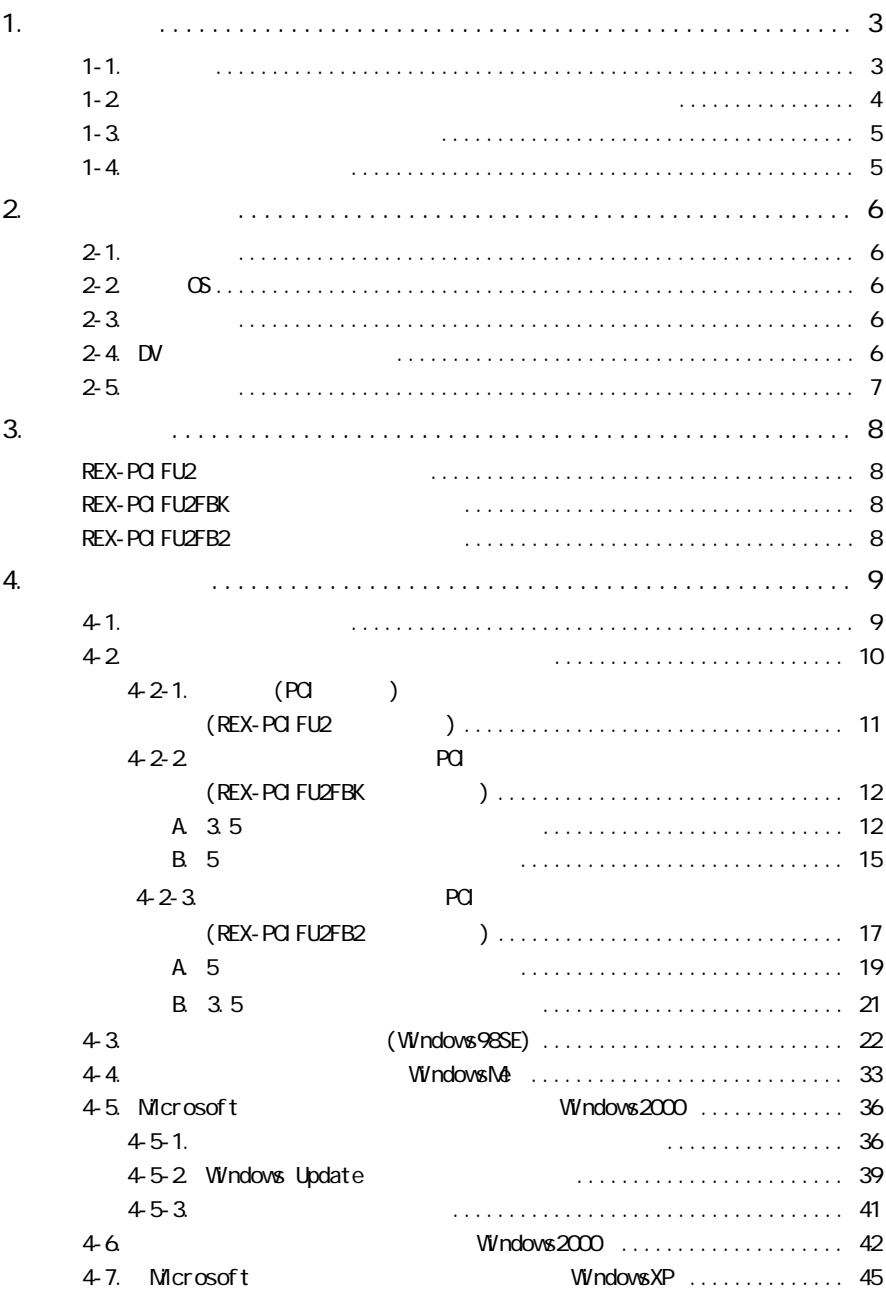

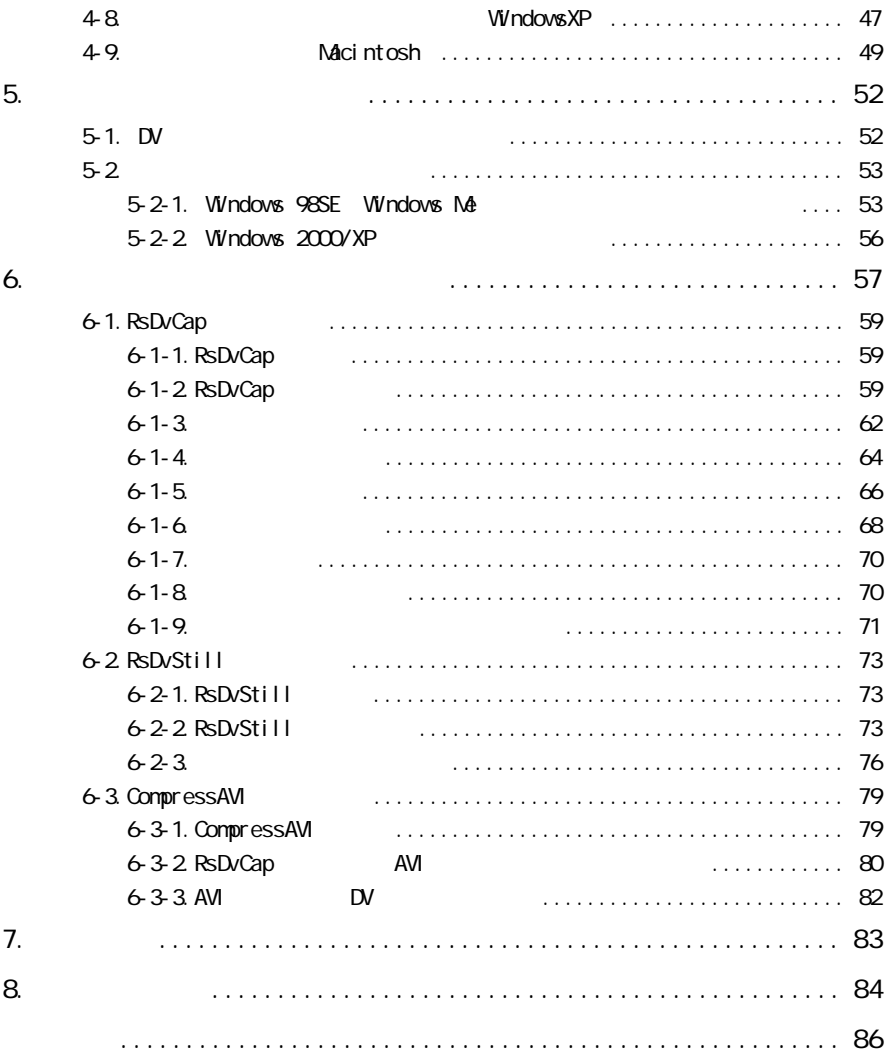

<u>code ROM) README</u> さいますので、あわせてご覧ください。

1. はじめに

1-1. <u> </u>

windows the windows that the contract of the windows that the windows the contract of the windows of the contract of the contract of the contract of the contract of the contract of the contract of the contract of the contr Macintosh MacOS

TM R

 $\text{P}\text{R}\text{E}\text{X}''$ 

 $=$ 

$$
1 - 2.
$$

# △注意

#### $\Gamma$ AX $\Gamma$

556-0012 1-6-14 TEL: 06-6633-6766 TEL: 03-3837-3020 FAX: 06-6633-3553  $1000$   $1300$   $1400$   $17:00$ FAX  $24$ 

#### http://www.ratocsystems.com/

#### $1 - 4.$

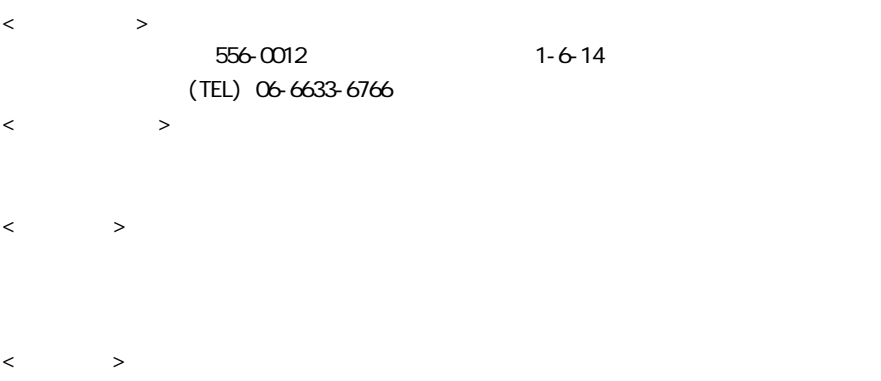

## 2. the contract of the contract of the contract of the contract of the contract of the contract of the contract of the contract of the contract of the contract of the contract of the contract of the contract of the contrac

#### $2 - 1$ .

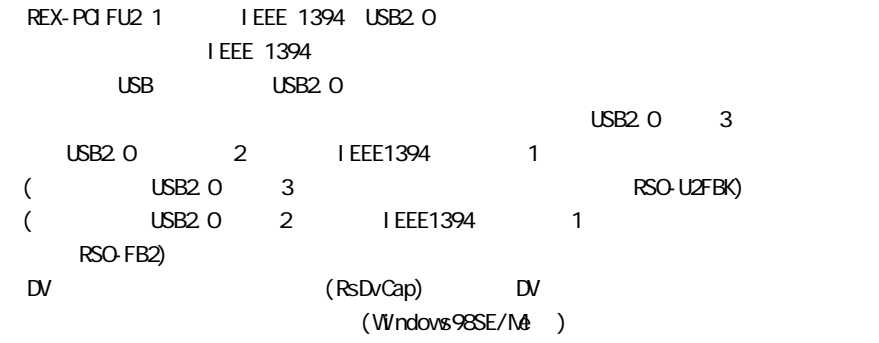

#### $2 - 2$ .  $OS$

 $\alpha$ Windows XP/ME/2000/98SE Mac OS X-10.2/10.1/9.2.1./9.1/9.0.4  $*$ Mac OS REX-PCIFU2

#### $2 - 3$ .

 $P<sub>C</sub>$   $P<sub>C</sub>$ PC/AT DOS/V NEC PC98-NX PowerMac G4/G3 9600/9500/8600/8500/7600/7300 (604e)

#### $2-4.$  DV

1. DV  $\blacksquare$ 

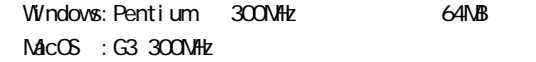

#### 2.DV

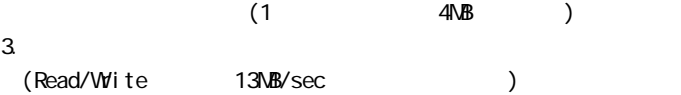

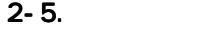

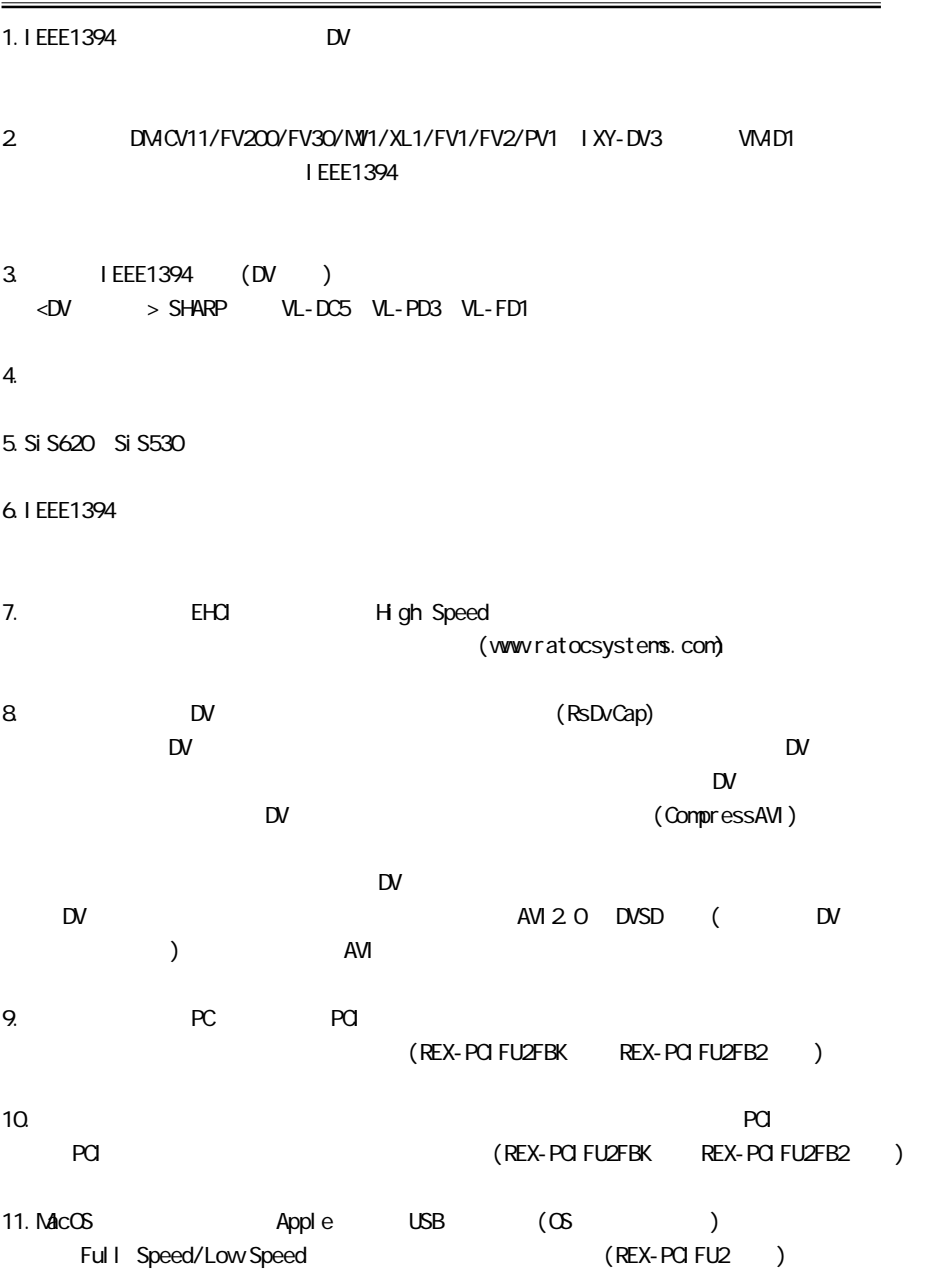

7

### REX-PCI FU2

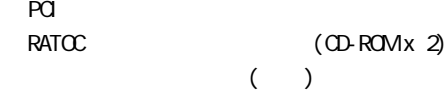

#### REX-PCI FU2FBK

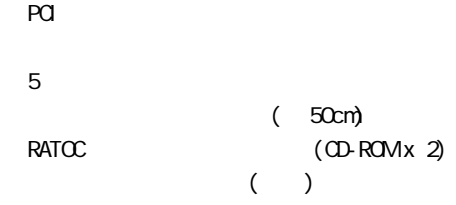

#### REX-PCI FU2FB2

 $\overline{P}$ CI

 $5$  $USB2.0 \times 3$  (70cm) IEEE1394 6 -6 (100cm) PATOC (CD-ROM x 2)  $\begin{pmatrix} 1 \\ -1 \end{pmatrix}$ 

# $4 - 1$ .

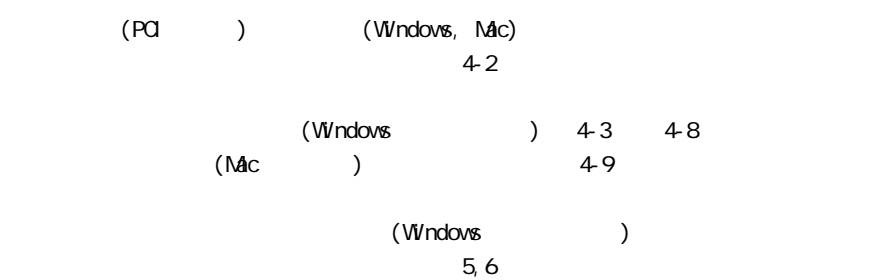

<u> 1989 - Johann Stein, marwolaethau a bhann an t-Amhain an t-Amhain an t-Amhain an t-Amhain an t-Amhain an t-A</u>

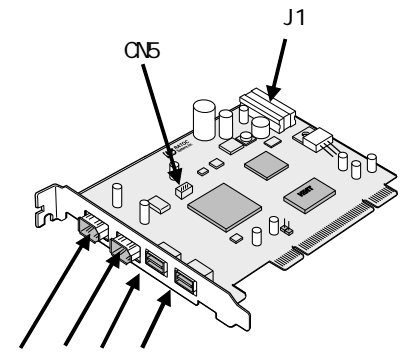

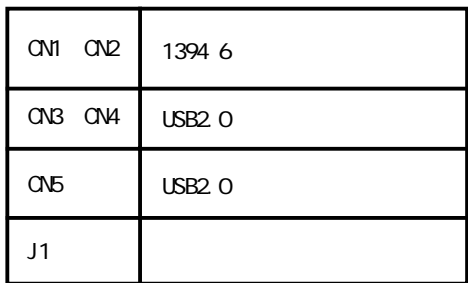

CN1 CN2 CN3 CN4

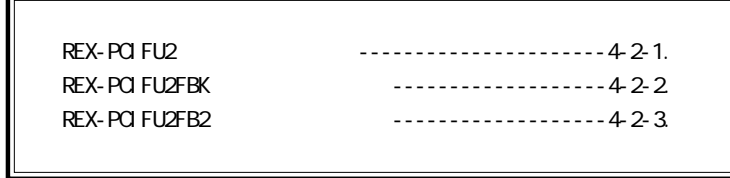

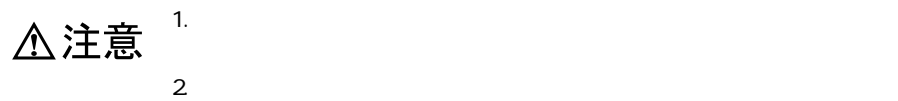

 $3.$ 

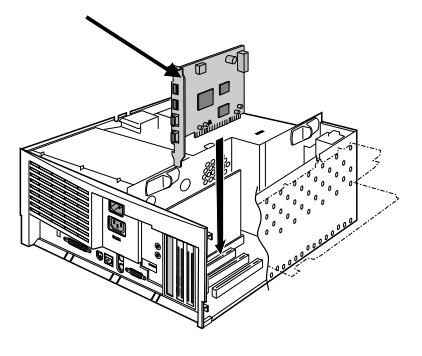

 $\overline{1394}$ 

 $J1$ 

 $\mathsf{D}\mathsf{V}$ 

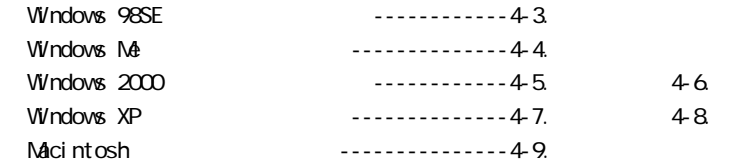

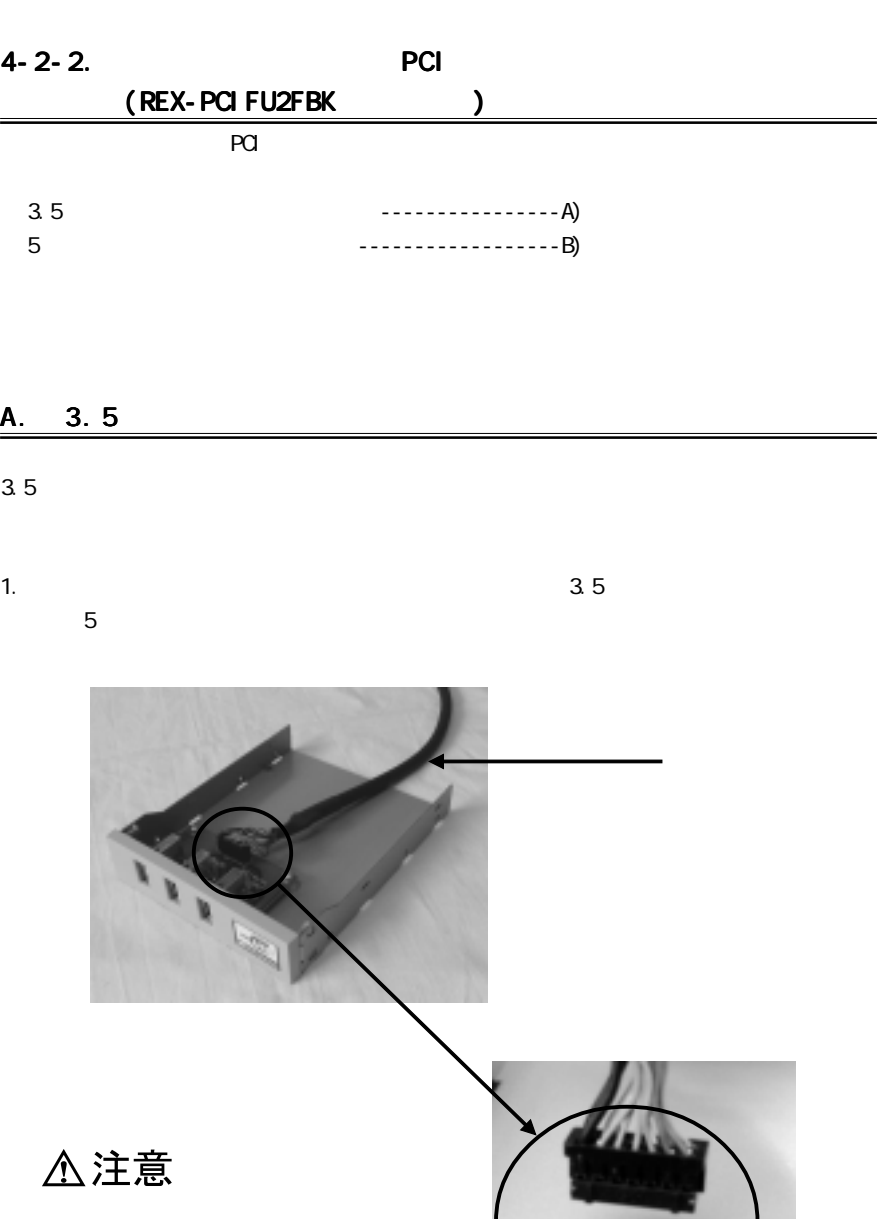

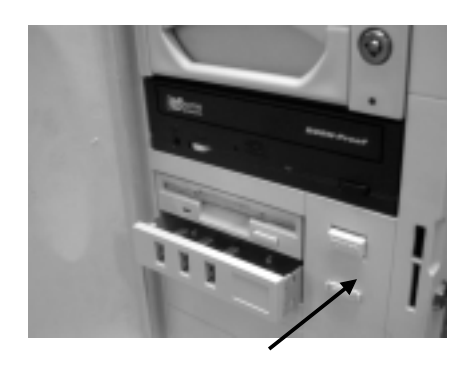

2 and  $\overline{a}$  $\overline{a}$ 

 $\begin{array}{c} \mathbb{R} \\ \times \mathbb{C} \end{array}$ 

 $3 \times 3$ 

 $\overline{a}$ 

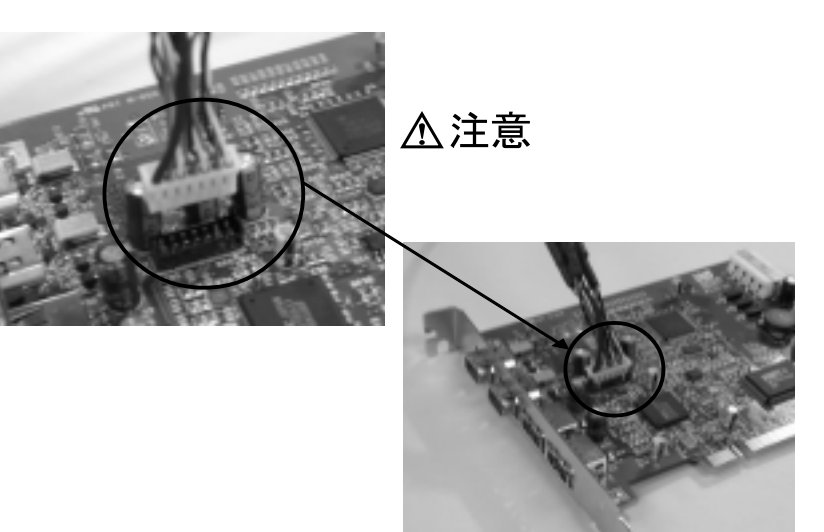

#### 5. PCI PCI

- $a.$
- $b.$ 
	-

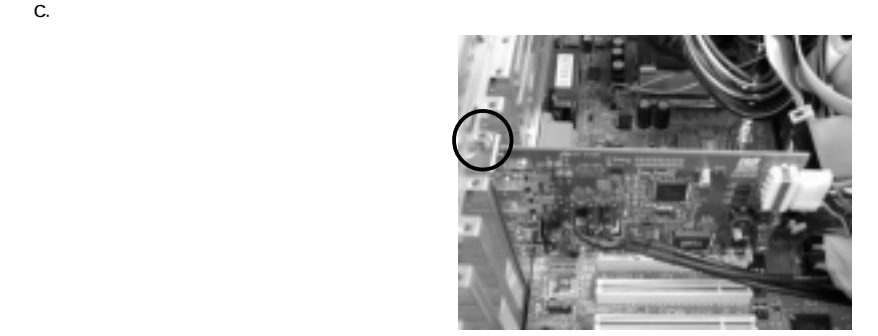

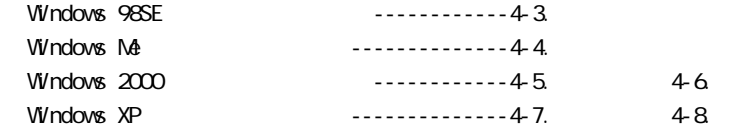

1. パソコン本体の電源を切って作業を行ってください。5インチベイに格納する場合は、  $5$ 2 USB2.0

 $\overline{2}$ 

 $\begin{array}{c} \mathbb{B} \\ \times \mathbb{O} \end{array}$ 

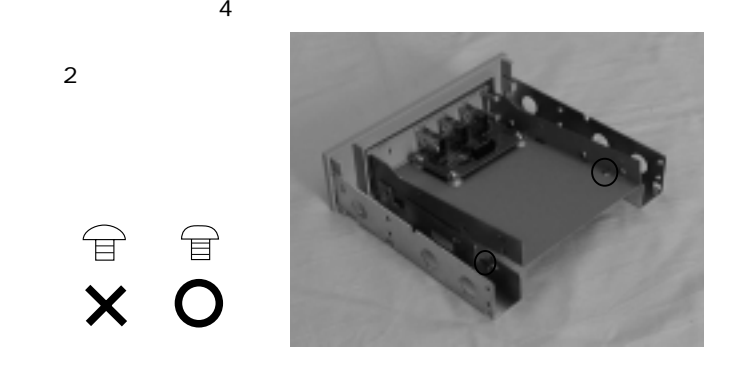

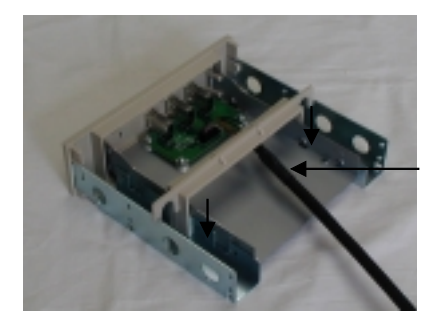

 $3.$ 

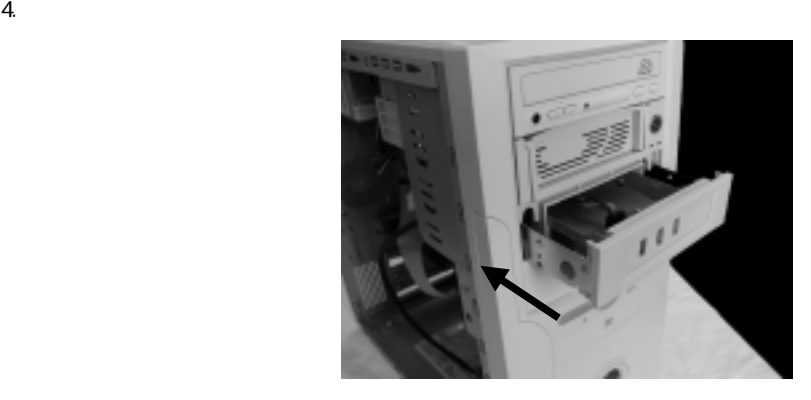

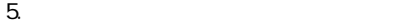

2 and  $\overline{a}$  $\overline{2}$ 

 $\overline{c}$ 

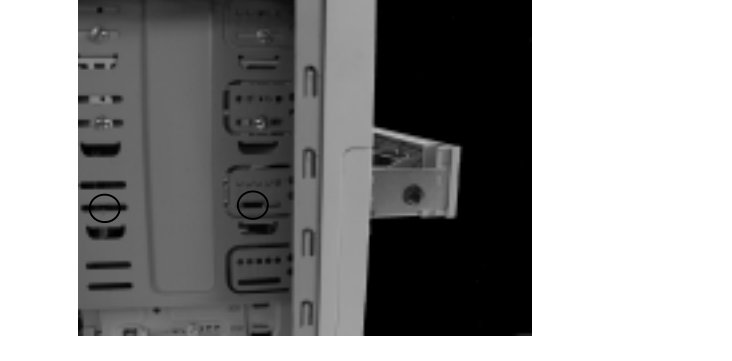

 $\begin{array}{c} \mathbb{P} \\ \times \mathbb{O} \end{array}$ 

6. 42-2.A.3.5 4. 5 USB2.0 拡張フロントベイに取り付けた接続ケーブルのもう一方の端をPCIボードに取り付け

PCI  $\alpha$ 

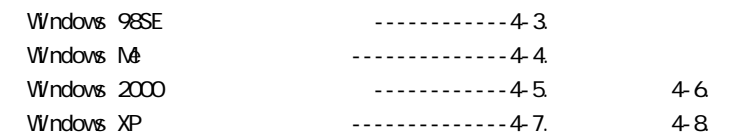

# 4-2-3. PCI (REX-PCIFU2FB2)

1.  $\sim$ 

<u>ርህዎ</u>

△注意

2. IEEE1394

3. I EEE1394

4. PCIFU2 ついてはないようにでしょうか。

 $a.$ 

b.  $\blacksquare$ 

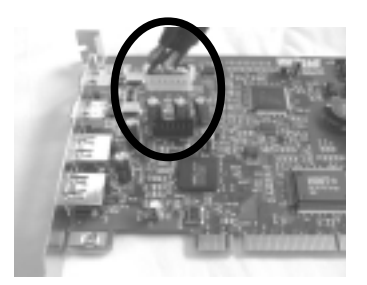

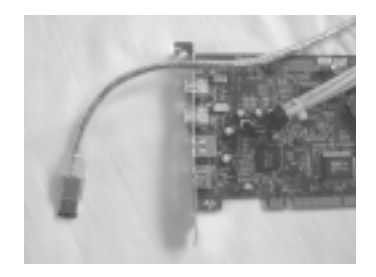

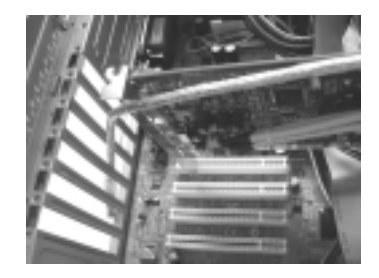

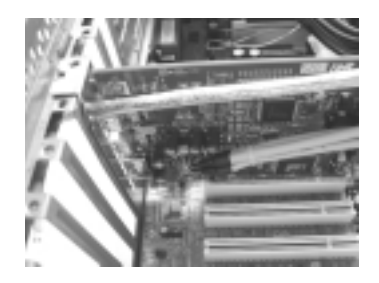

5. IEEE1394 1394

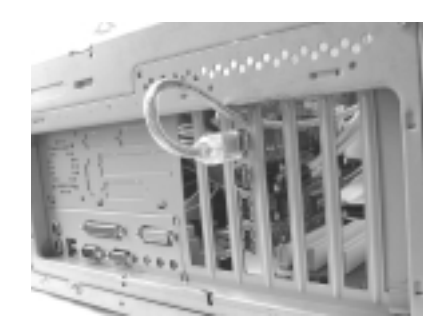

6.PCIFU2

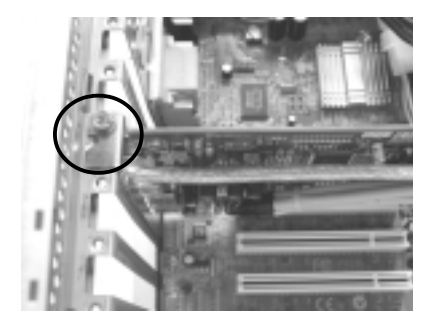

 $PQ$ 

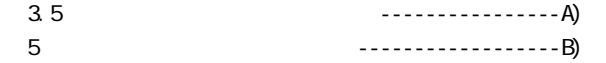

#### 1. 5  $\overline{5}$

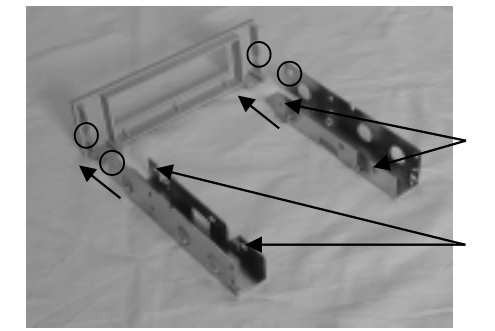

 $2\,$ 

 $\overline{2}$ 

 $\begin{array}{c} \mathbb{R} \\ \times \mathbb{C} \end{array}$ 

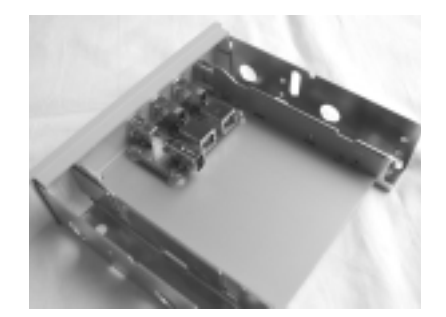

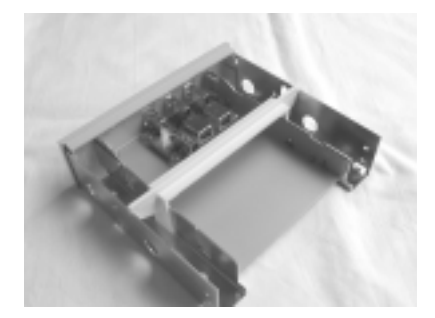

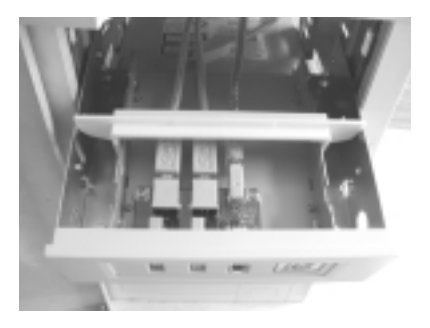

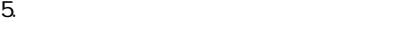

※ 2 種類のネジが

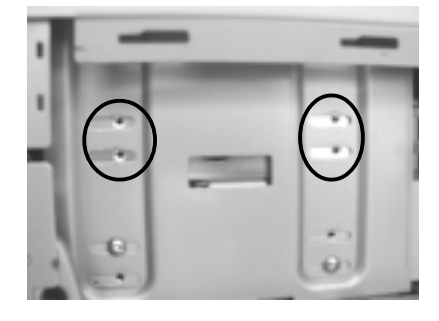

 $\begin{array}{c} \mathbb{R} \\ \times \mathbb{C} \end{array}$ 

6. PCIFU2 0N5 LOSB2.0 U2-MDK1 USB2.0 $\sim$ 

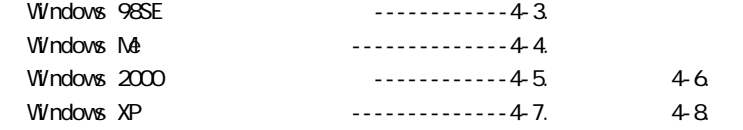

## B. 3.5

#### $3.5$

1.3.5 (1)  $\frac{1}{3}$  5 PCIFU2 USB2.0 IEEE1394

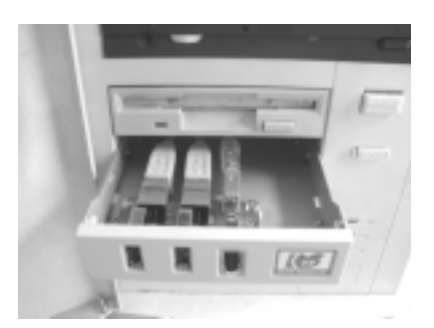

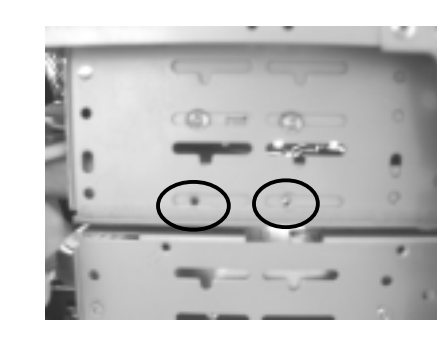

3. PCIFU2 0N5 USB2.0 U2-MDK1 USB2.0 $\sim$ 

 $\overline{2}$ 

 $\begin{array}{cc} & \mathbb{P} & \mathbb{P} \\ \mathsf{X} & \mathsf{O} \end{array}$ 

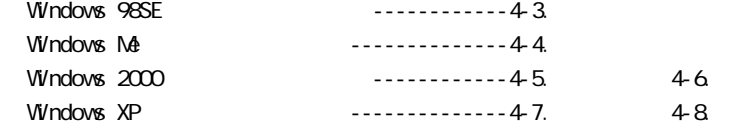

Windows98SE Second Edition

#### 1. PCI  $\sim$

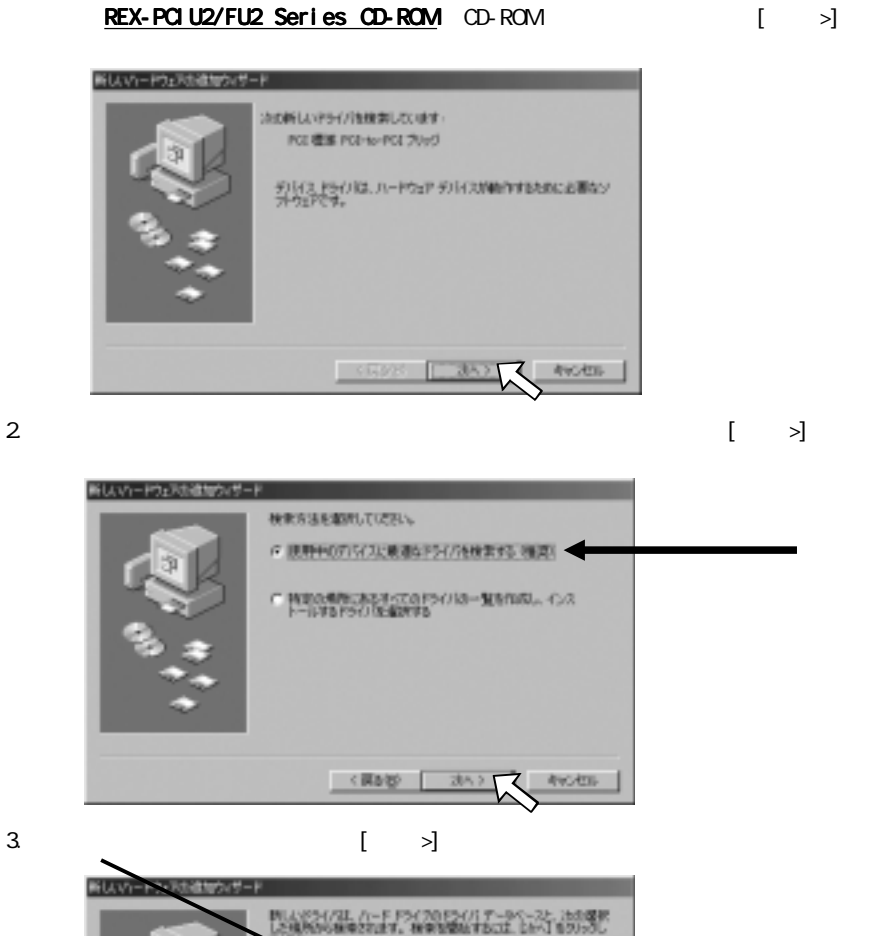

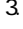

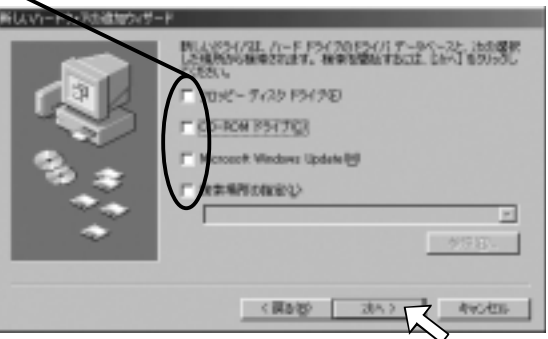

4. [  $>$ ]

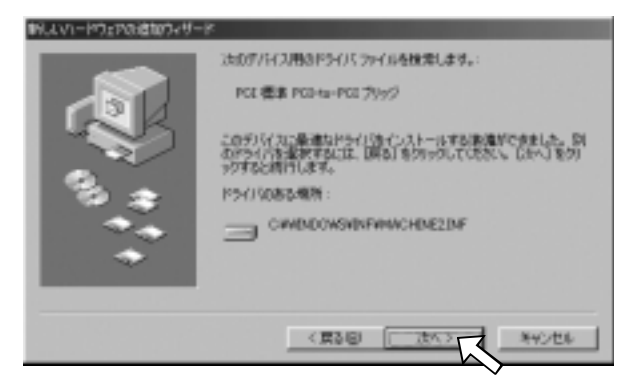

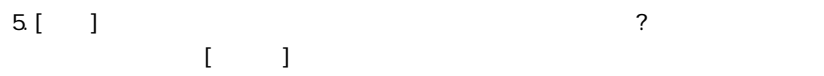

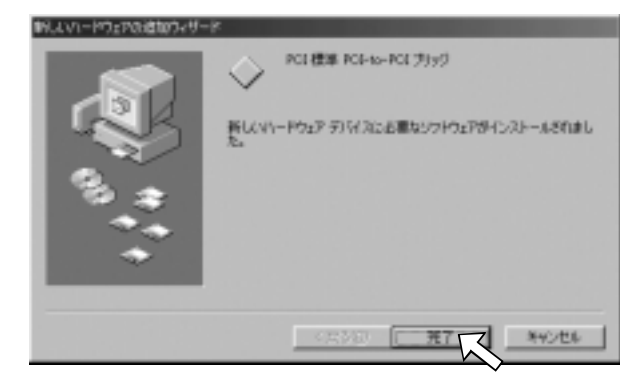

6.[ $>$ ]

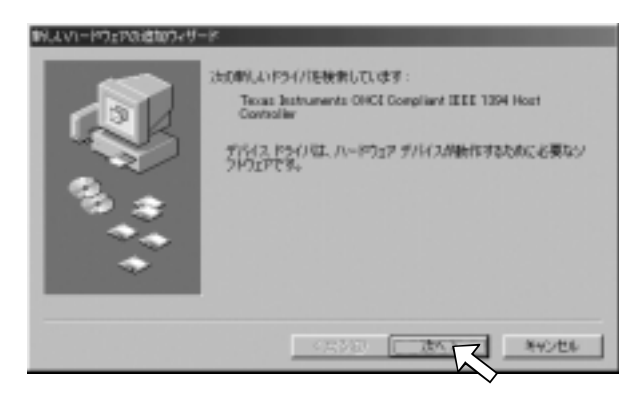

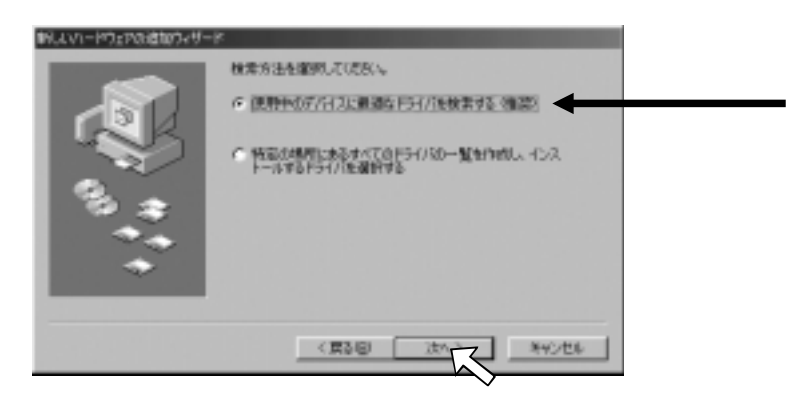

8.  $\begin{bmatrix} \sim \end{bmatrix}$ 

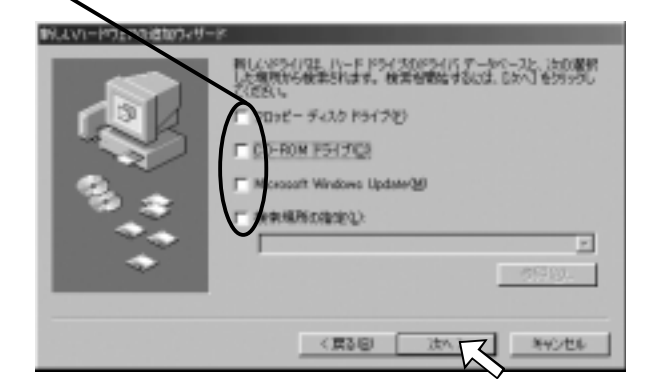

9. (I) Texas Instruments OHCI Compliant IEEE 1394 Host Controller [ >]

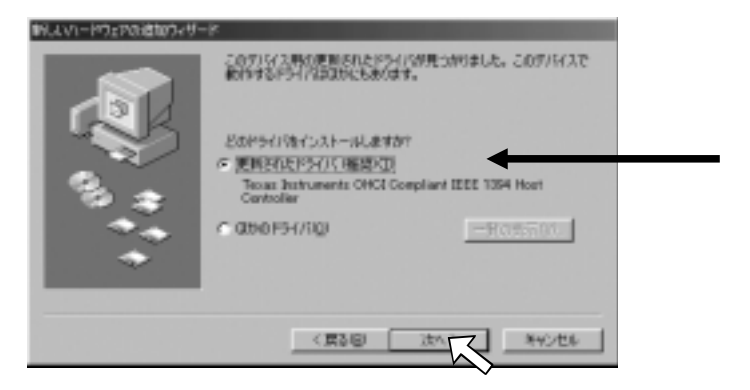

### 10 $[-8]$

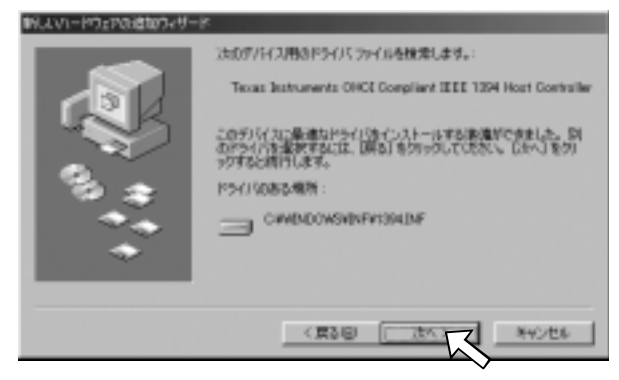

#### 11. $[$  ]

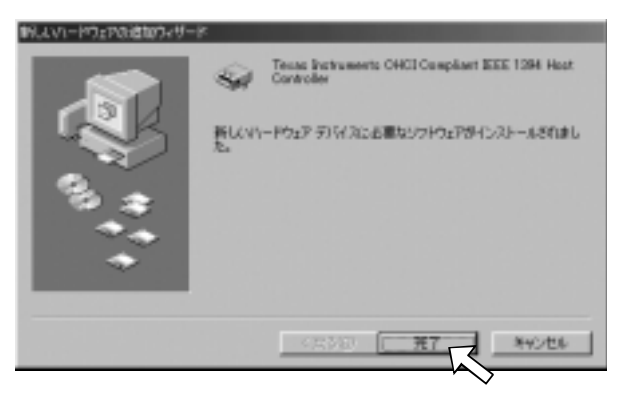

### 12.[ $\rightarrow$ ]

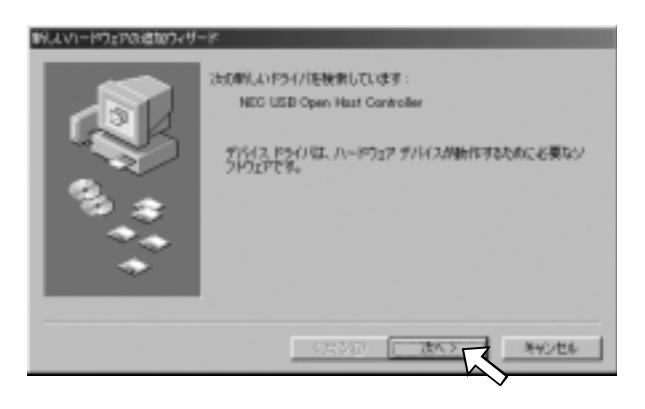

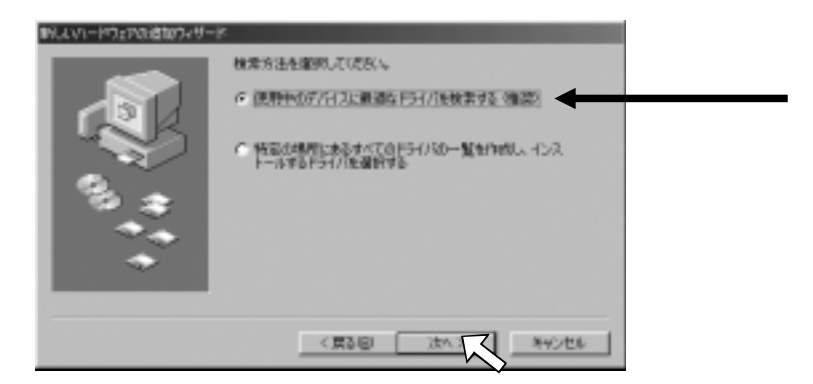

14.  $[ \quad \rightarrow ]$ 

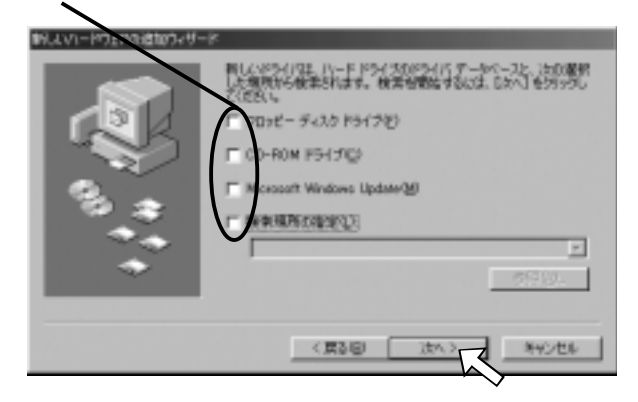

15. 
15. 
(T) NEC USB Open Host Controller

 $\begin{bmatrix} \rightarrow \end{bmatrix}$ 

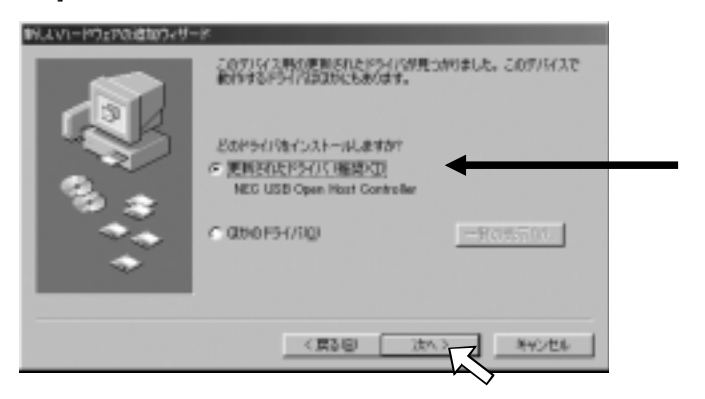

### $16 [ >]$

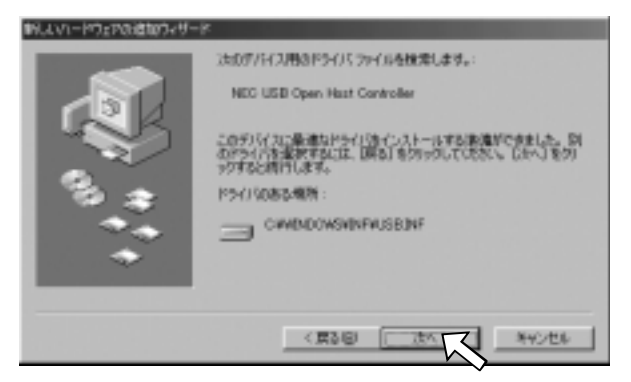

#### 17. $[$  ]

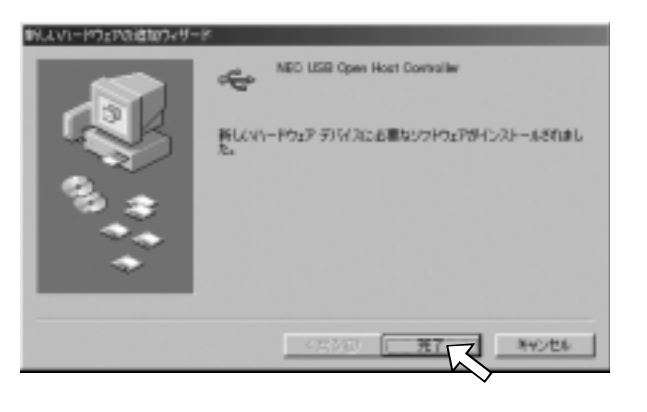

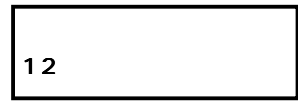

#### 18. 12 17

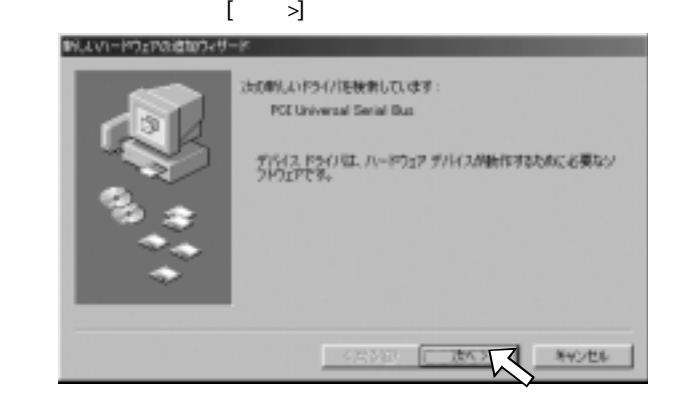

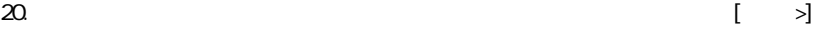

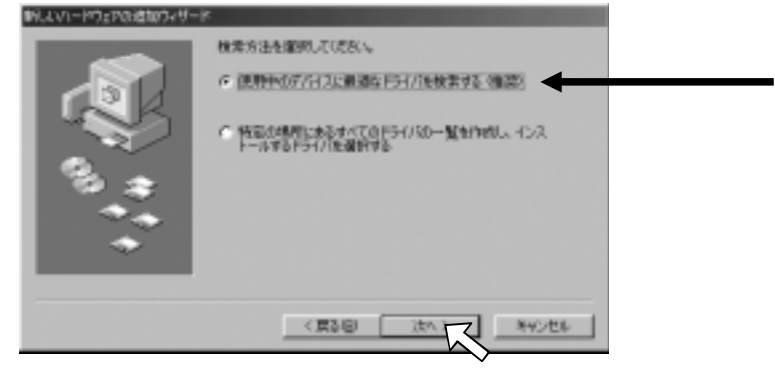

21. [CD-ROM (C)]  $[3]$ 

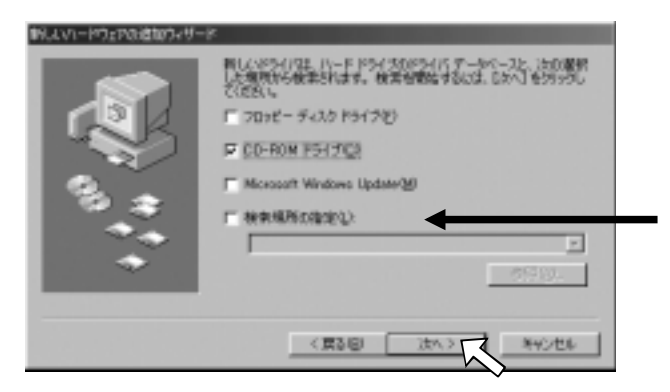

#### $22 \text{ CD-ROM}$  PCIEHCI.INF  $\vert \rightarrow \vert$  $(E: \P Q \to \Gamma)$

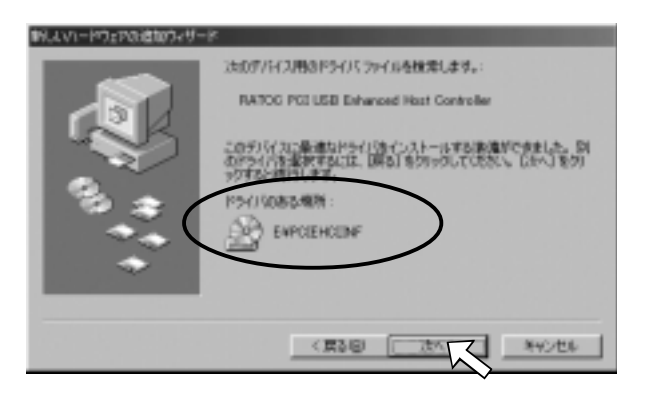

 $23$ []

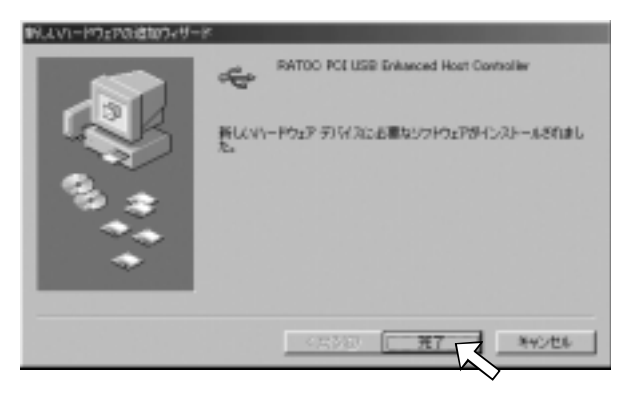

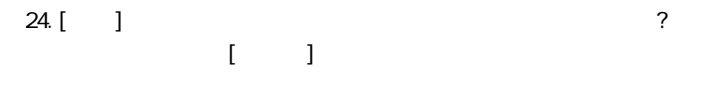

25. Windows 98SE DV NSDV. SYS

1) RATOC EEE1394 PCI Board Series CD-ROM CD-ROM 2)[
(CD-ROM [Win98SE] [DvPatch] 3) [252640JPNB. EXE]

NSDV. SYS

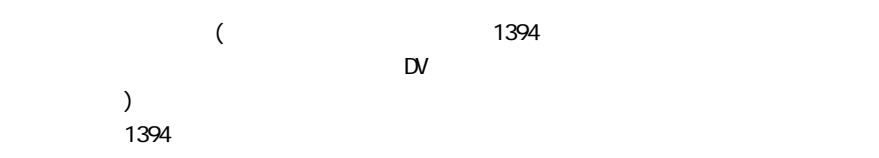

1) Windows Update

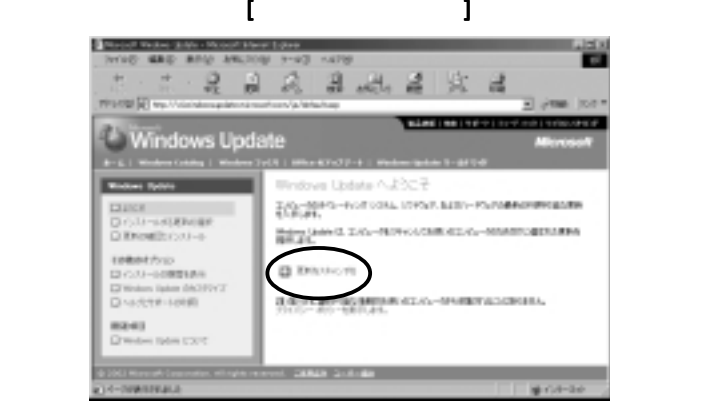

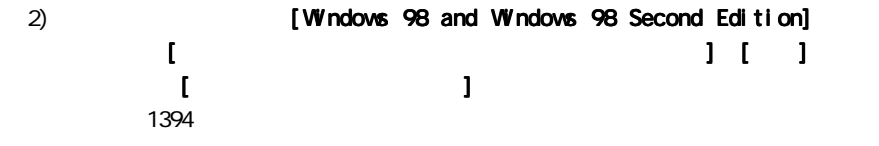

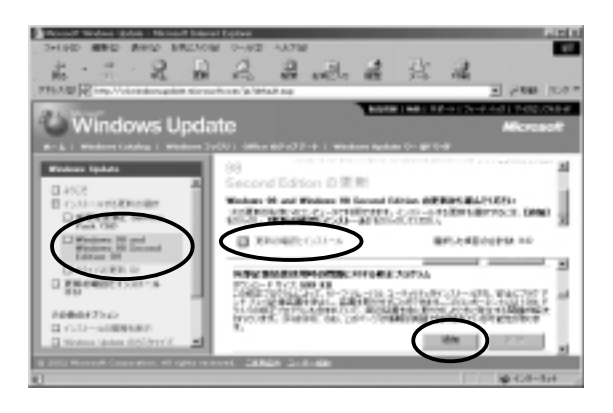

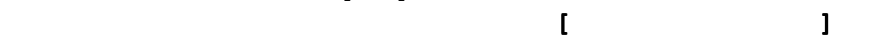

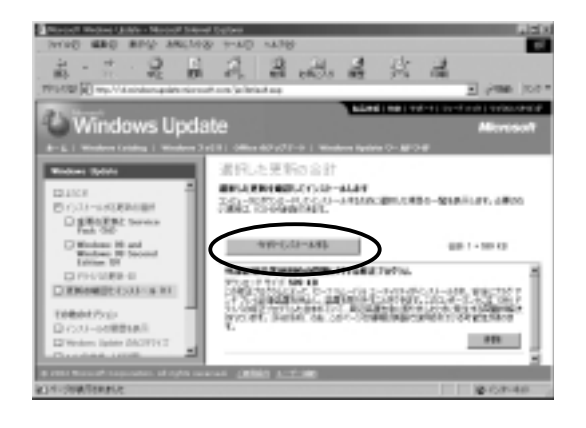

 $\begin{bmatrix} 1 & 0 & 0 \end{bmatrix}$  $\begin{bmatrix} \cdot & \cdot & \cdot & \cdot \end{bmatrix}$ **All will** 10.29-441 | 03/45/2010 | 92-47 SHIP | 92 1)[1394 I Texas **CHRISTIN** C. MADILIARDO Instruments OHCI Compliant IEEE 1394 Host Controller1 .<br>As OFCE Complient 3000 1294 Host Controller  $\begin{tabular}{l|c|c|c|c} \hline $a_0^2$ & $b_0^2$ & $b_0^2$ & $b_0^2$ & $b_0^2$ & $b_0^2$ & $b_0^2$ & $b_0^2$ & $b_0^2$ & $b_0^2$ & $b_0^2$ & $b_0^2$ & $b_0^2$ & $b_0^2$ & $b_0^2$ & $b_0^2$ & $b_0^2$ & $b_0^2$ & $b_0^2$ & $b_0^2$ & $b_0^2$ & $b_0^2$ & $b_0^2$ & $b_0^2$ & $b_0^2$ & $$ 日通カードチャスクエキミーラ ※ 個 7日に-7:35 エトローク  $^{+5.7\%}_{-8.4\%}$ 70/0v8 | ERD | **MRD FIRST** æ **Income APARTMENTS** EHR 10cl 予約スマネージャ ルーマウェア プロスト(A) | オフォーマンス | 2)[ ] [PCI  $c$  series and の周期にあのの  $PQ - to - PQ = 1$  $= 200000000$ ⋑ Advanced Configuration and Power Interface IACPD EIEC IntellPJ (SISO) EB LPC Interface Controller ~ 2440 Intelliti (CISO) Bik/BAM (SMBus Controller - 2443 IntellPJ (GSTS Precessor to \$10 Controller - 1138) E4 755 アッチ ナレイ エミュレート用 I/O デーが基本用的ポート 2019-00 | RHD **INSINUI CORPORA VVJSS FEE** Acro-well | always 9aw-to-\$7.5MH BB  $3)$  [ C. MINICARD C. MADILIARDO ] [NEC USB Open Host を過カードディカウエキョータ<br>を過70%ニアィスクエキ0ーラ ш Controller] 2 [RATOC PCI USB  $770$ **CORPS** 694 Enhanced Host Controller] 1  $\frac{1}{2}$  and  $\frac{1}{2}$  and  $\frac{1}{2}$  ( ä. 70/07/07 | RRD | NRD | **FRIDAY**  $\overline{\text{cm}}$ **INVOID** 

 $27.$ 

WindowsMe Millennium Edition

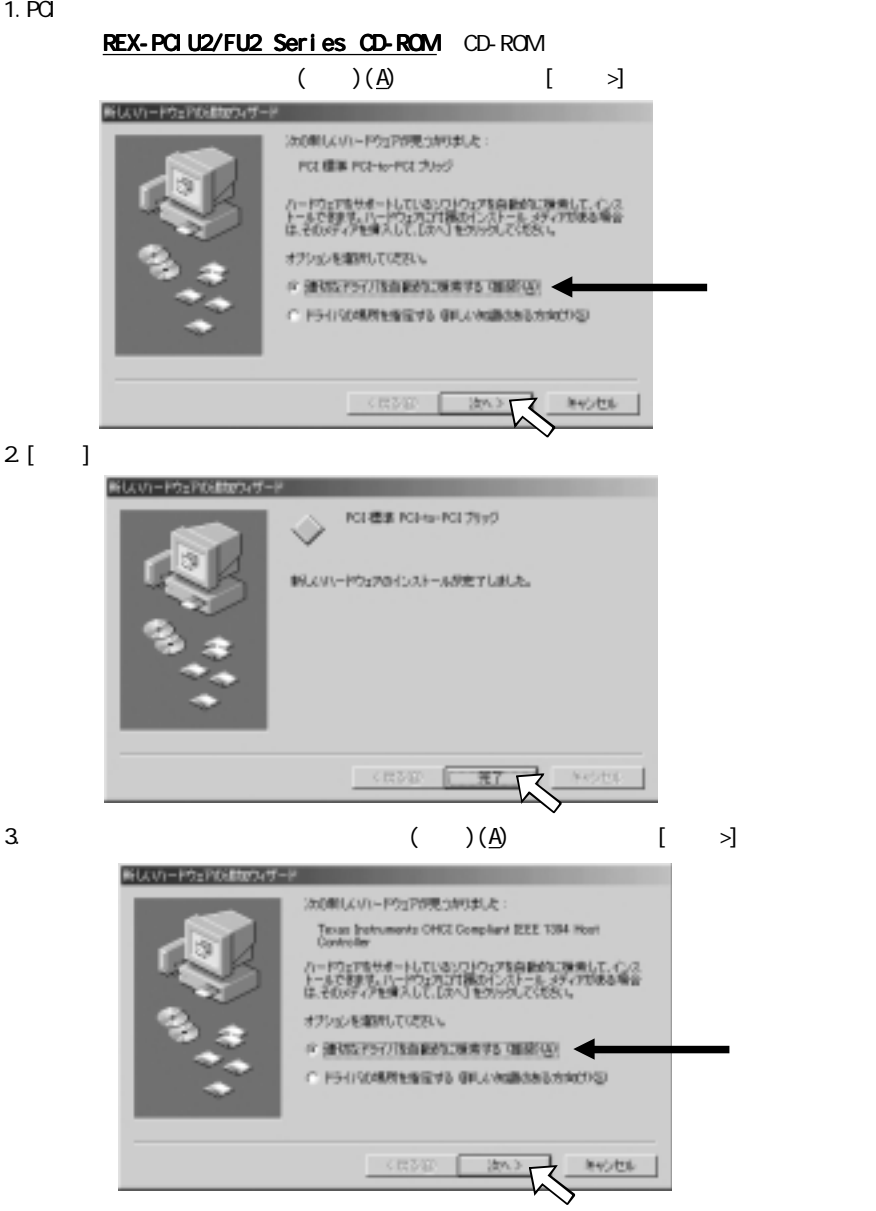

4. [ ]

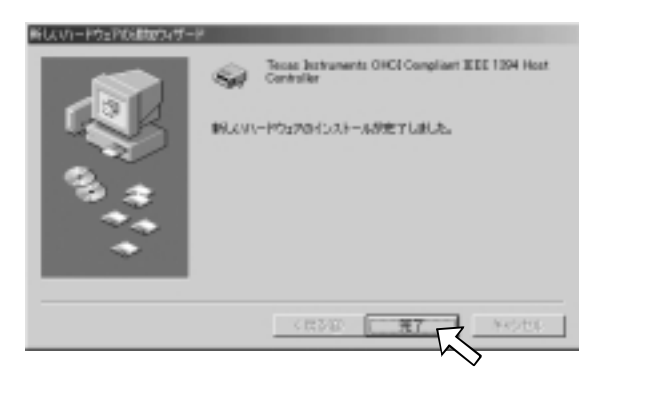

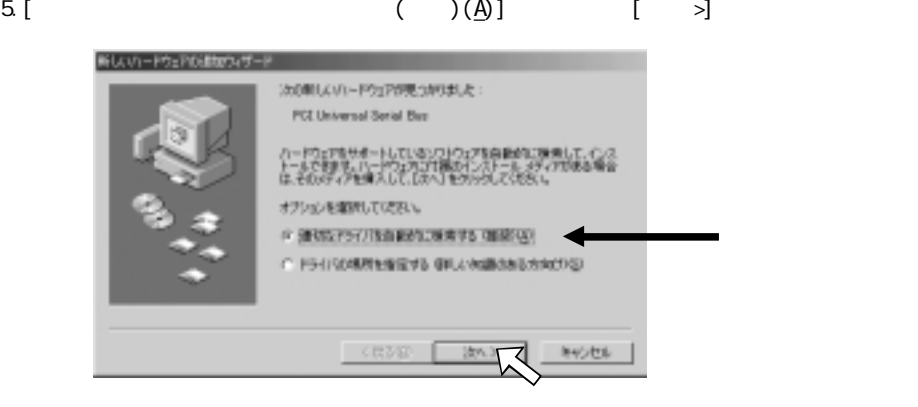

6.[ ]

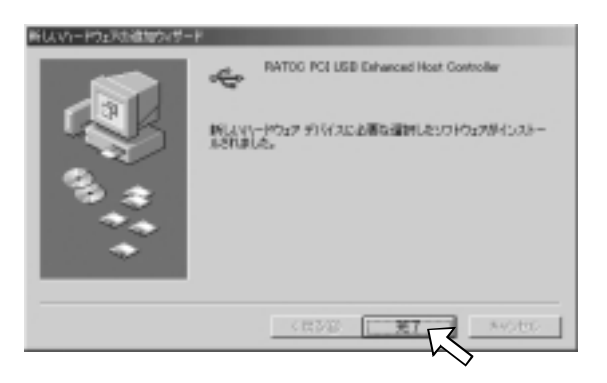

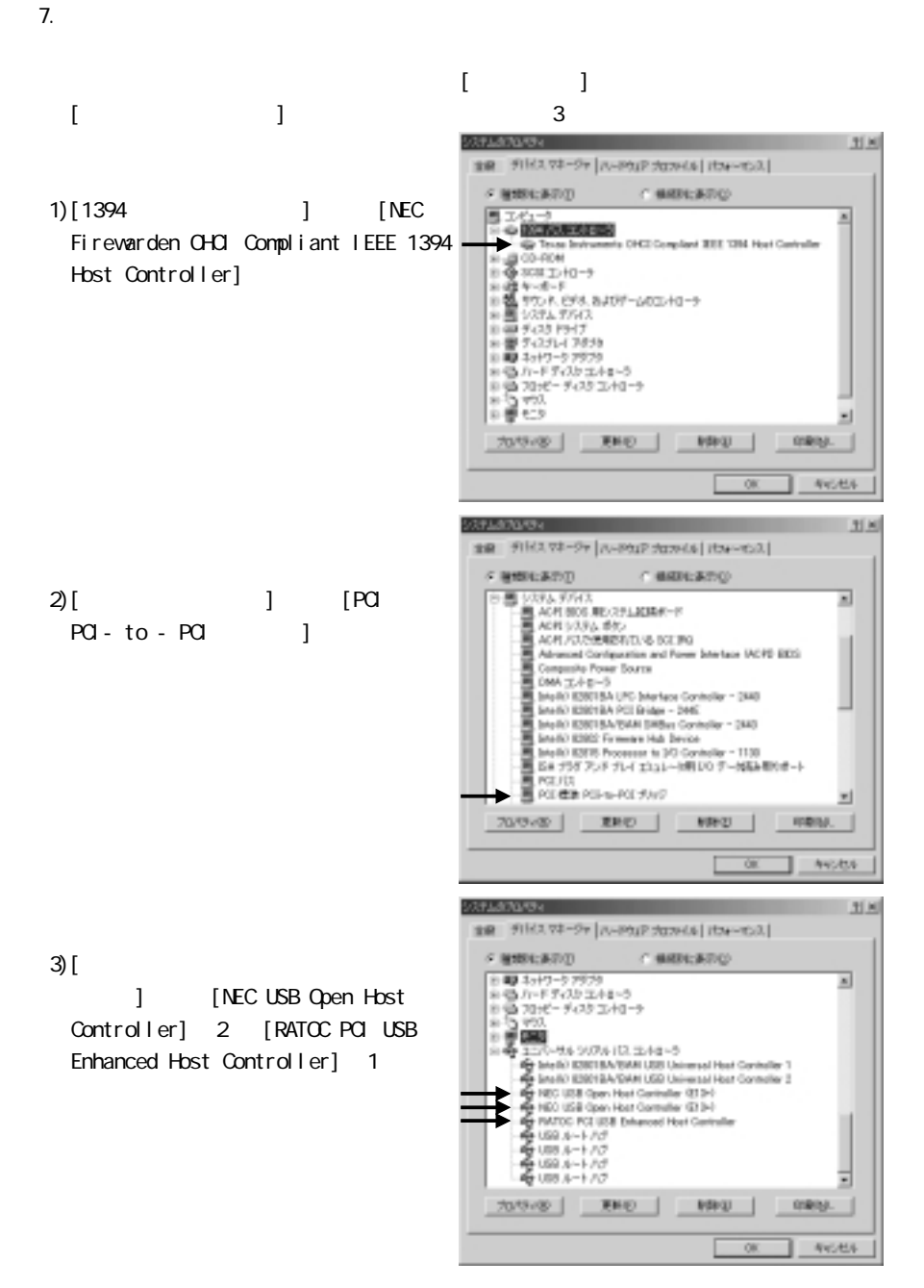

 $\sim$   $\sim$  5  $\epsilon$
## 4-5. Microsoft Windows2000

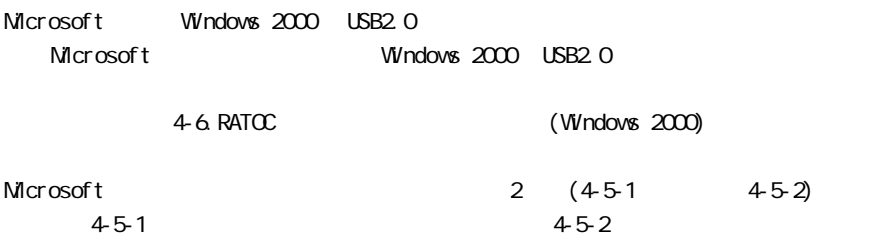

## $4 - 5 - 1$ .

Windows2000 Service Pack3 Service Pack

のアップデートが行われている場合は、下図のようにシステムのプロパティに「Service

### Pack

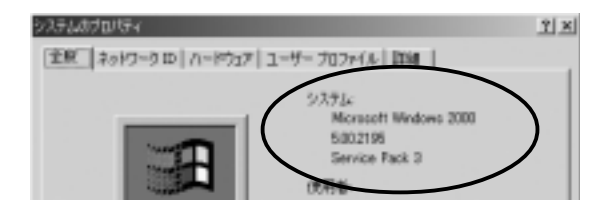

### 1. PCI  $\sim$

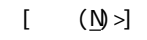

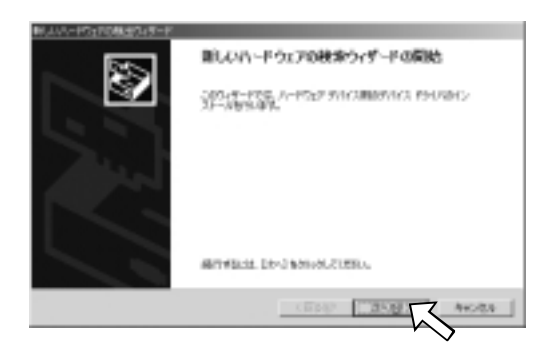

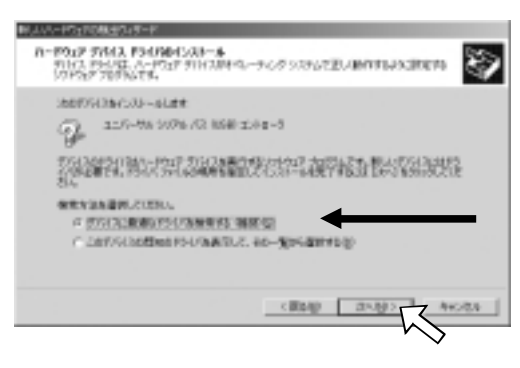

3. Microsoft Windows Update(N)  $[ N \rangle$ 

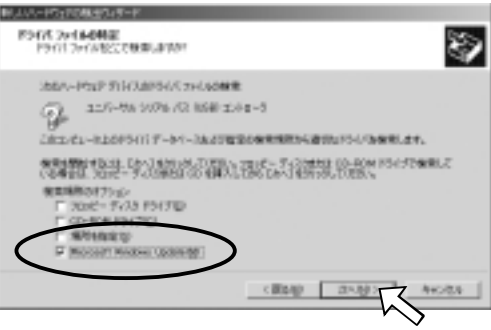

4.  $\lbrack \quad \, \lbrack \quad \, \$ 

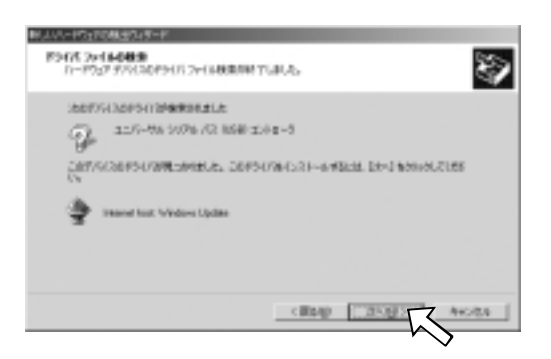

 $5$  [ ]

 $4-5-3$ 

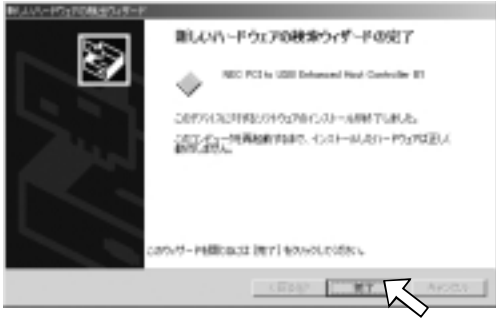

 $\bar{1}$   $\bar{1}$ 

## $4-5-2$

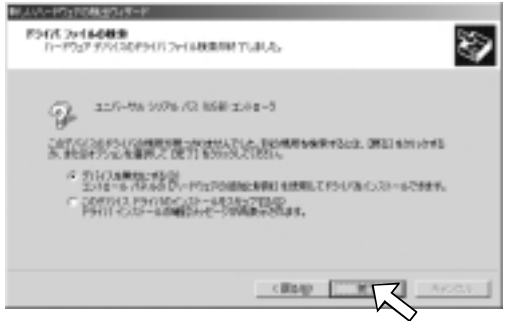

Windows2000 Service Pack3 Service Pack Packa Reservice Pack

のアップデートが行われている場合は、下図のようにシステムのプロパティに「Service

Pack

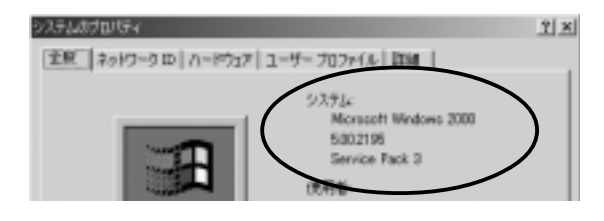

1. Windows [  $\qquad$  ] [Windows Update] 面が表示されますので、[ドライバの更新 ドライバの更新ドライバの更新]をクリックしてください。 ]

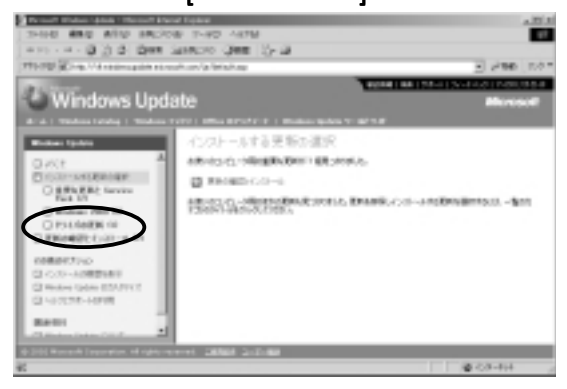

2. [Microsoft Usb Driver] Microsoft USB2.0 [ ]

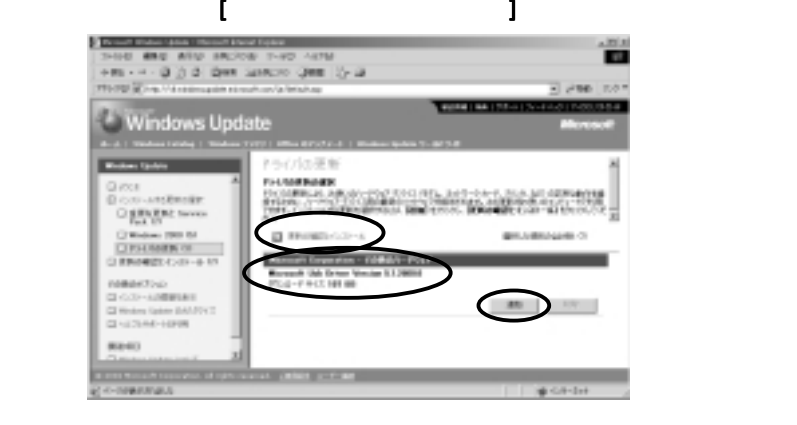

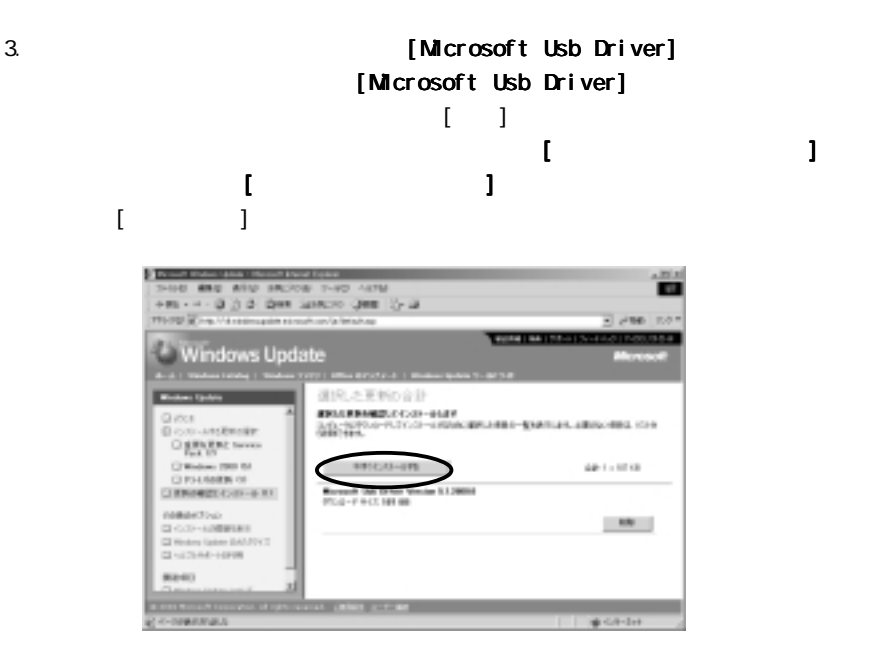

#### $4.$

 $4-5-3$ 

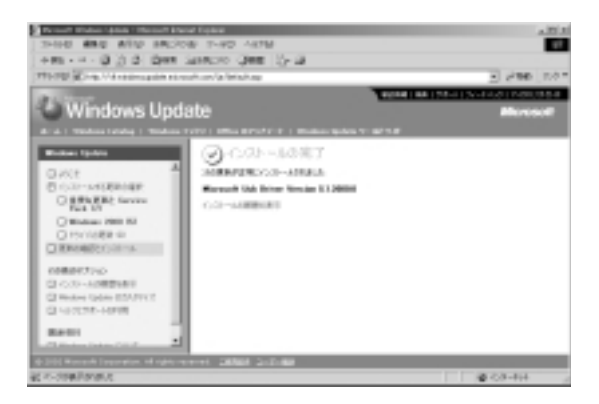

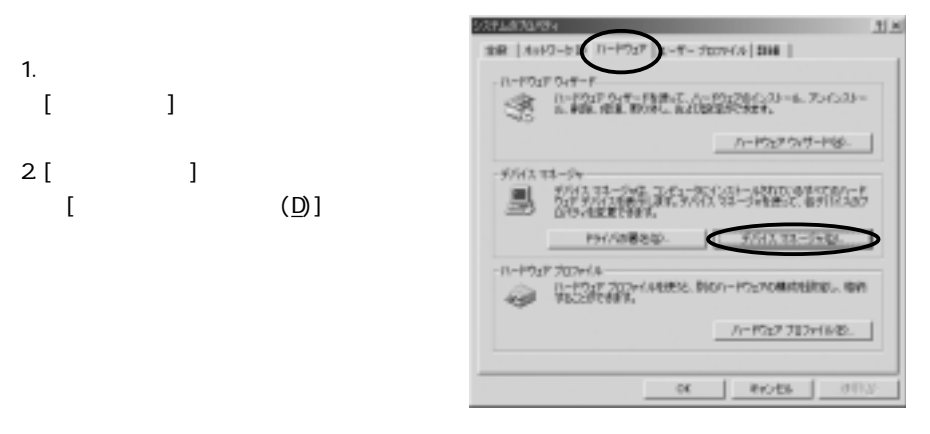

 $3 \t3$ 

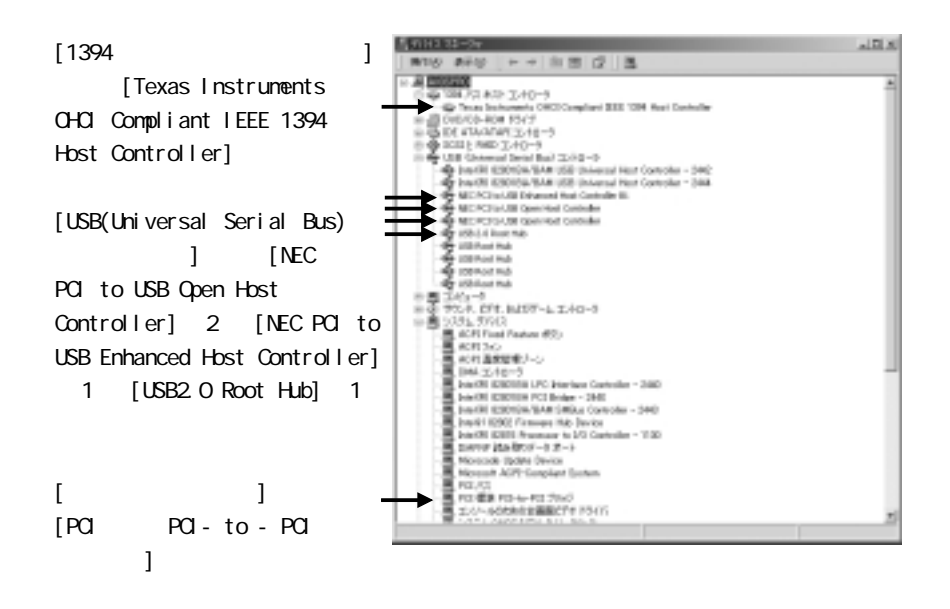

## 4-6. RATOC Windows 2000

Windows2000 Service Pack3 Service Pack Packa Reservice Pack

のアップデートが行われている場合は、下図のようにシステムのプロパティに「Service

Pack

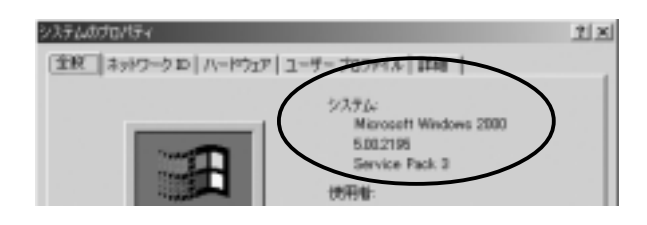

1. PCI  $\sim$ 

 $REX-POU2/FU2$  Series CD-ROM CD-ROM  $\begin{bmatrix} (N) \end{bmatrix}$ 

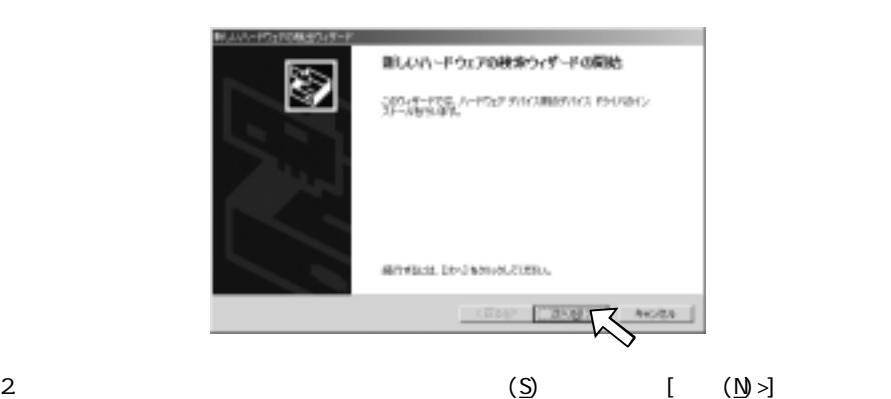

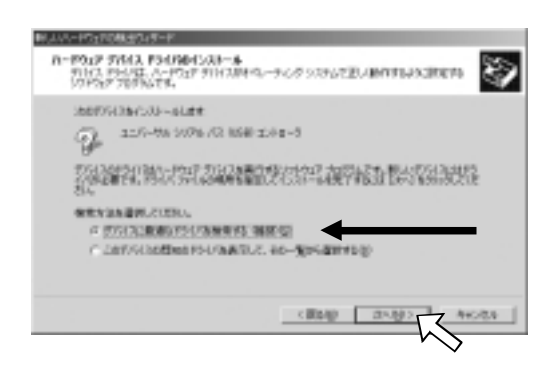

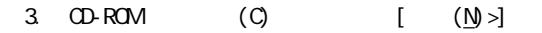

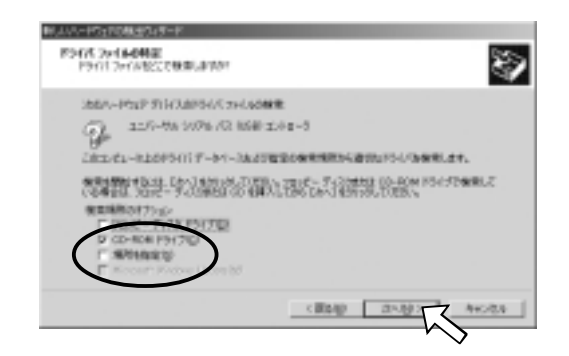

 $($  D:\PCIEHCI.INF)

## 4.CD-ROM PCIEHCI.INF  $[ N \rangle$

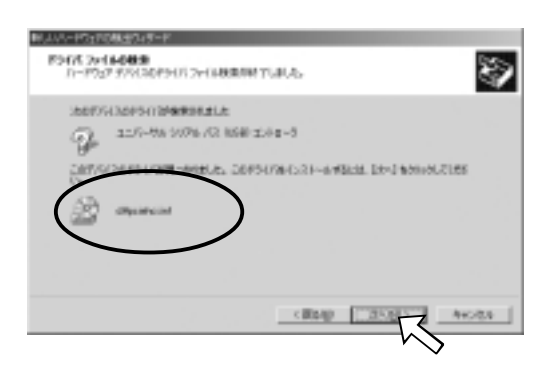

 $5$ [ ]

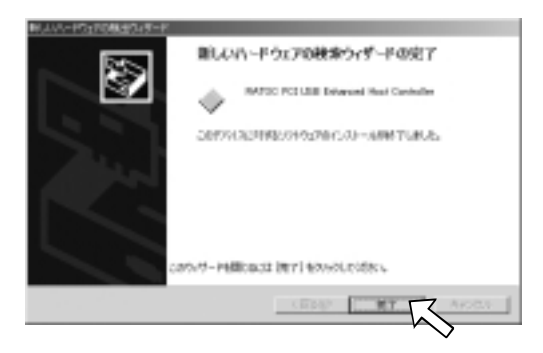

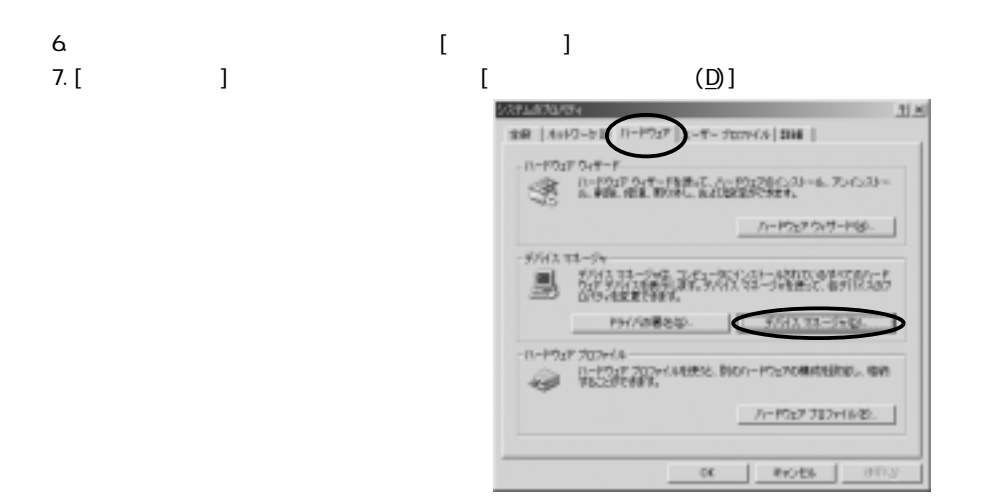

 $8. 3$ 

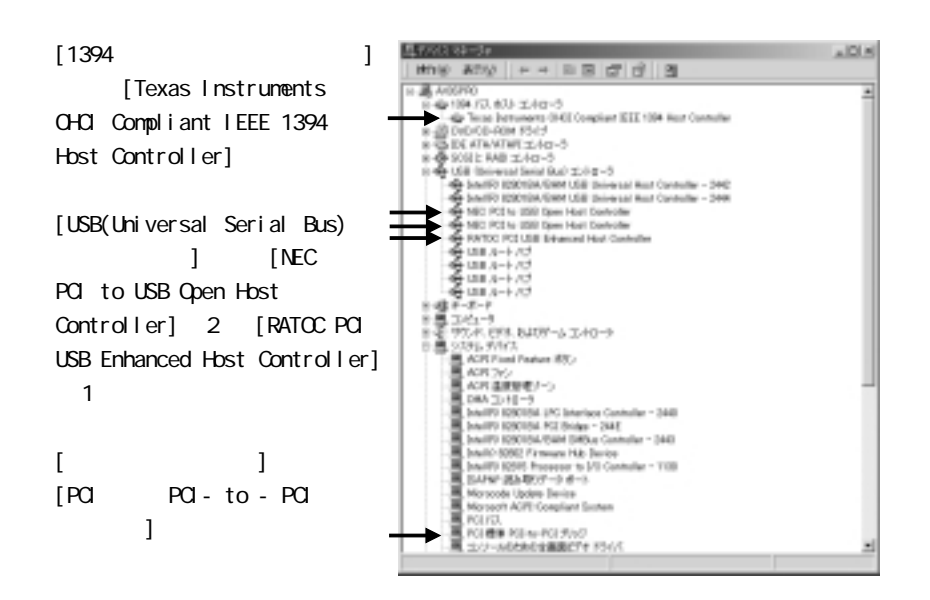

## 4-7. Microsoft WindowsXP

Microsoft Windows XP USB2.0 Nicrosoft Nicrosoft Windows XP USB2.0 **Windows XP Service** Pack 1 Service Pack 1

Service Pack 1

Service Pack 1 Windows Update Download

4-8. RATOC (Windows XP)

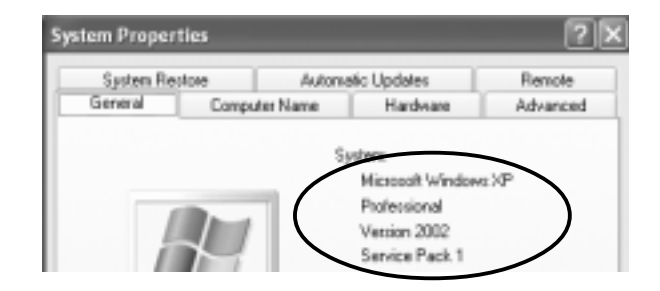

Windows XP Service Pack 1

1.  $\begin{bmatrix} 1 & 1 & 1 \end{bmatrix}$ 2.[ ] [ (D)] ステルホブロボディ 全秋 | エピュータの バーアラブ | NHHH2 | シンチルのまた | 白め死れ | リモート A POSTOBIOVE ルードルトのはないマート<br>「ニュー リードウェアの通知ウィザードも使うと、ハードウェアのインストールができま ハードウェドの追加ウィザードも #1143.92-5v 150 - 2013 99-241 エムコードレンジール研究でのサイズのリード<br>- 2013 7/12 248 01.845 7/12 99 - 248 05 0 07/12/07<br>- 2014 25 0004 **FHIOBBS** デバイス マネージャミン ハードウェア プロファミル - 「1-P212 737+058855, 9001-P21206008881, 690 //- P3z7 7D2v(AB)  $\alpha$  $154026$ 856

 $3 \t3$ 

 $[1394]$  $B = 0.78$ [Texas Instruments A PERMIT - 10-1 OHCI Compliant IEEE 1394 Host Controller] [USB(Universal Serial Bus) コントローラ]の下に[NEC PCI to USB Open Host Controller] 2 [NEC PCI to USB Enhanced Host Controller] ACRESS 00月 30)<br>00月 出席開催シーン  $1$  $\begin{bmatrix} \cdot & \cdot & \cdot & \cdot \end{bmatrix}$  $[**P**C]$   $=$   $=$  $**P**C$ November Update Oswice PEE / CC  $\mathbf{J}$ RE ON RESIDENCE

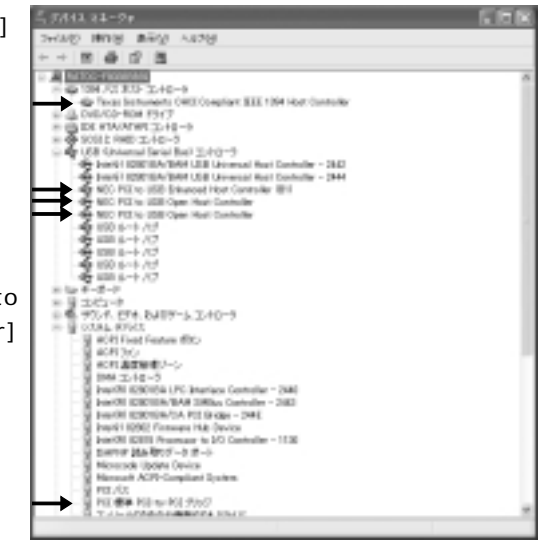

## 4-8. RATOC WindowsXP

Service Pack 1 Windows Update Download

#### 1. PCI  $\sim$

### REX-PCIU2/FU2 Series CD-ROM CD-ROM

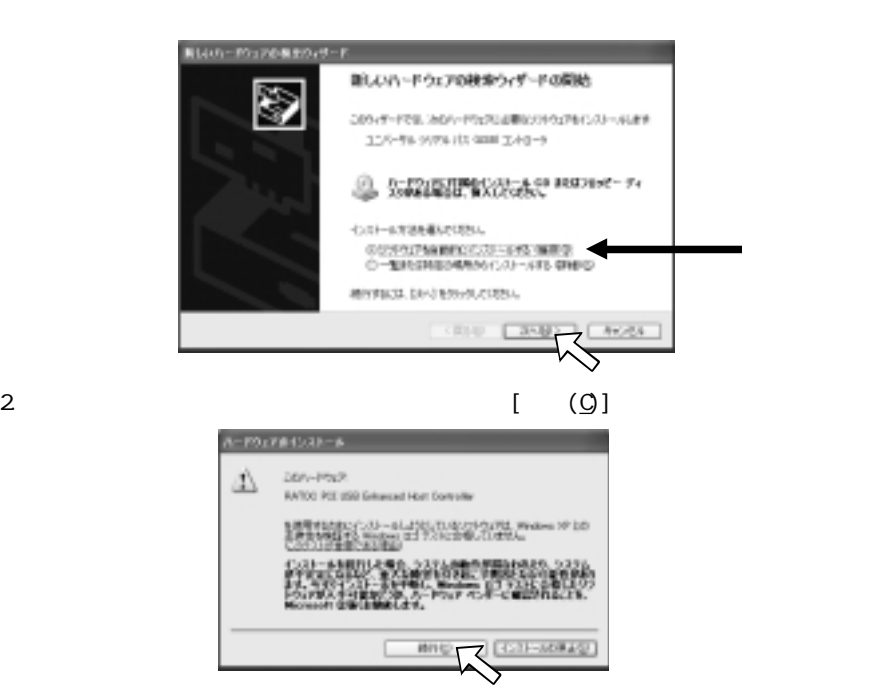

 $3 \lceil \frac{1}{2} \rceil$ 

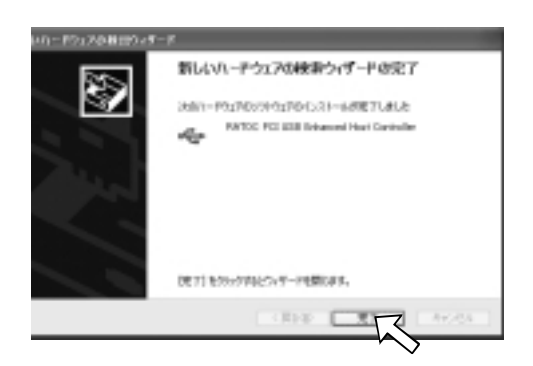

1.  $\begin{bmatrix} 1 & 1 & 1 \end{bmatrix}$ 2.[ ] [ (D)]

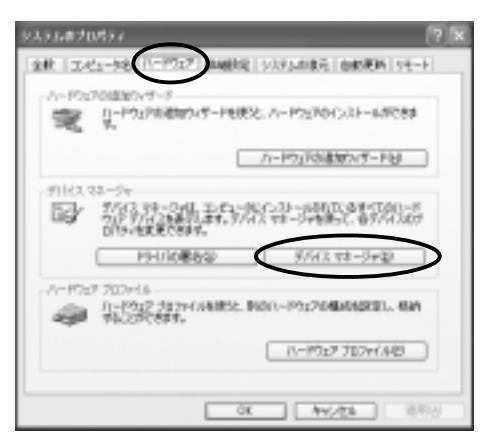

 $3 \t3$ 

 $[1394]$ [Texas Instruments OHCI Compliant IEEE 1394 Host Controller] [USB(Universal Serial Bus) コントローラ]の下に[NEC PCI to USB Open Host  $Control[er] 2 [RATOC PCI]$  to USB Enhanced Host Controller<sub>1</sub> 1  $\begin{bmatrix} \cdot & \cdot & \cdot & \cdot \end{bmatrix}$  $[POI - TO - TO - POI]$  $\mathbf{J}$ 

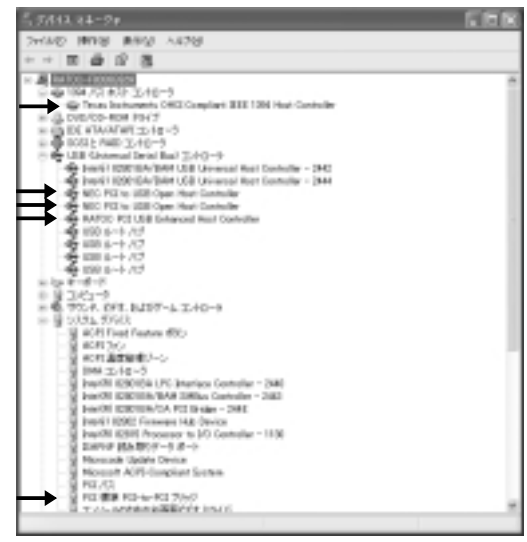

:Macintosh Full Speed/Low Speed

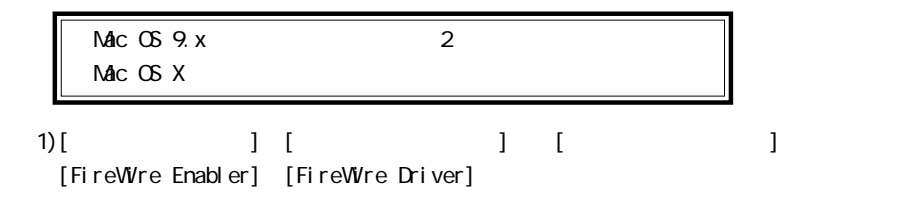

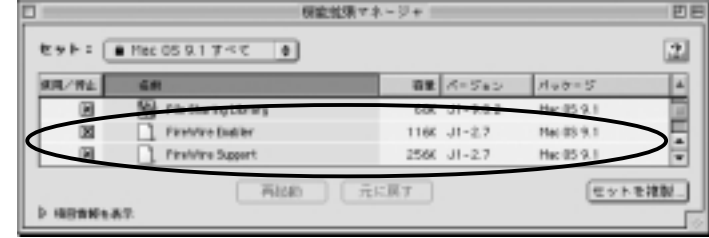

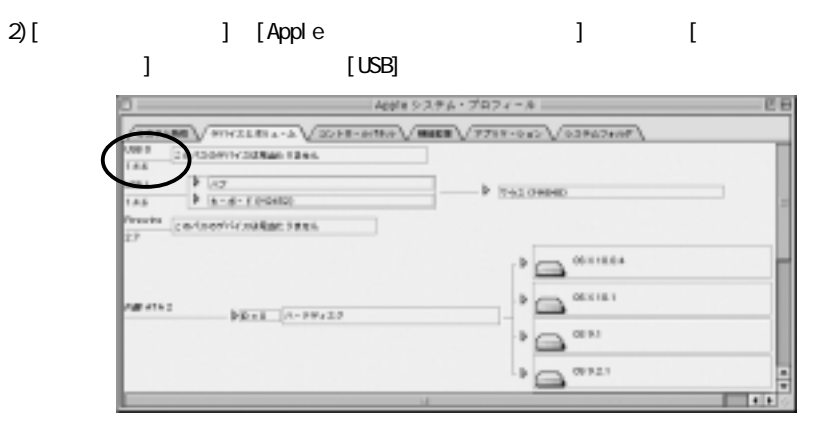

 $[USB]$  **Mac OS 9.1 CS** 

 $Mac$  OS  $[USB]$   $[USB]$ 

Mac OS 9.0.4 OS 4 OS Apple Web

 $\cup$ BB $\cup$ 

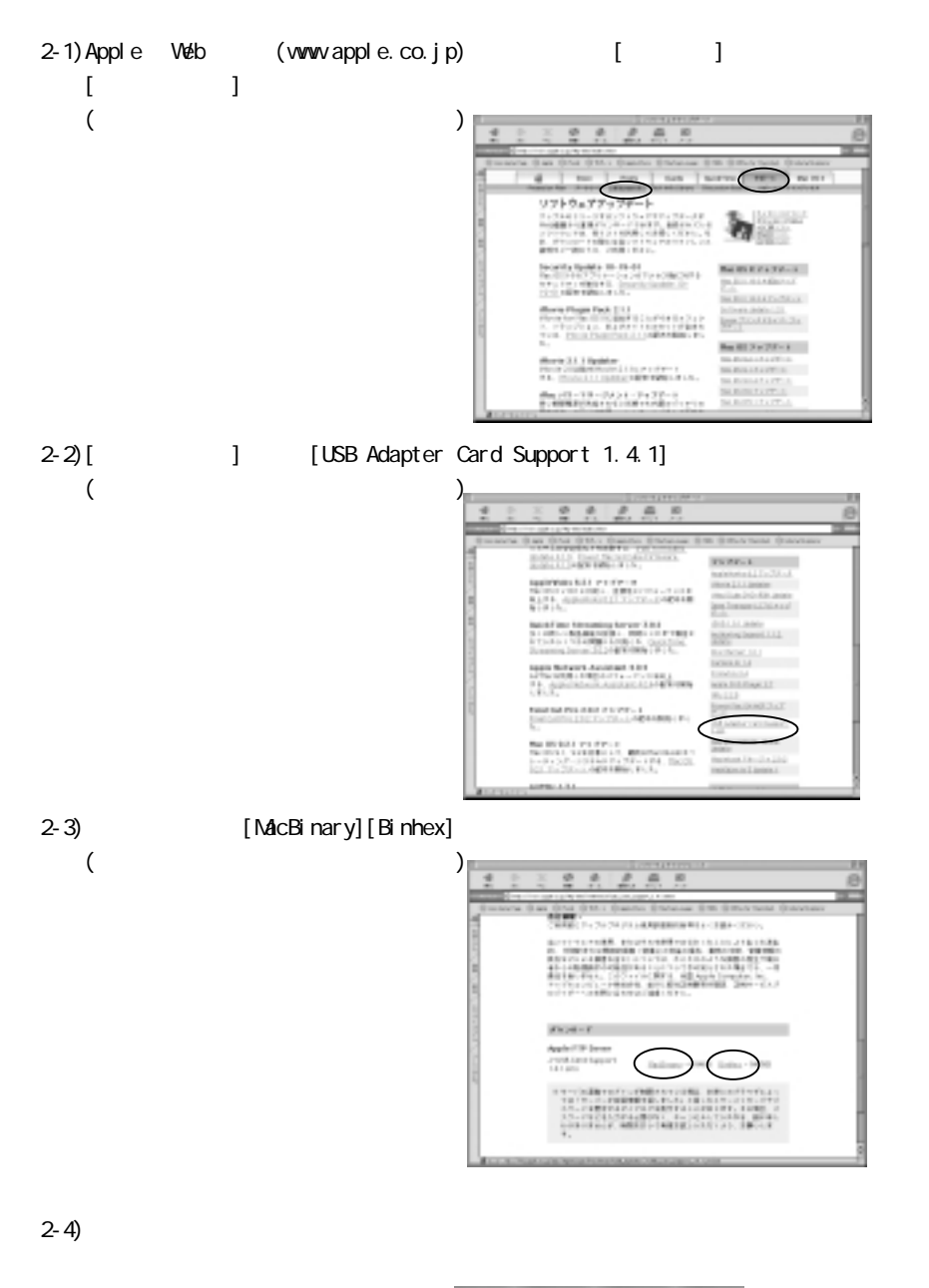

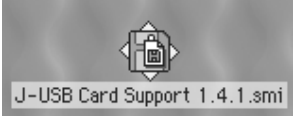

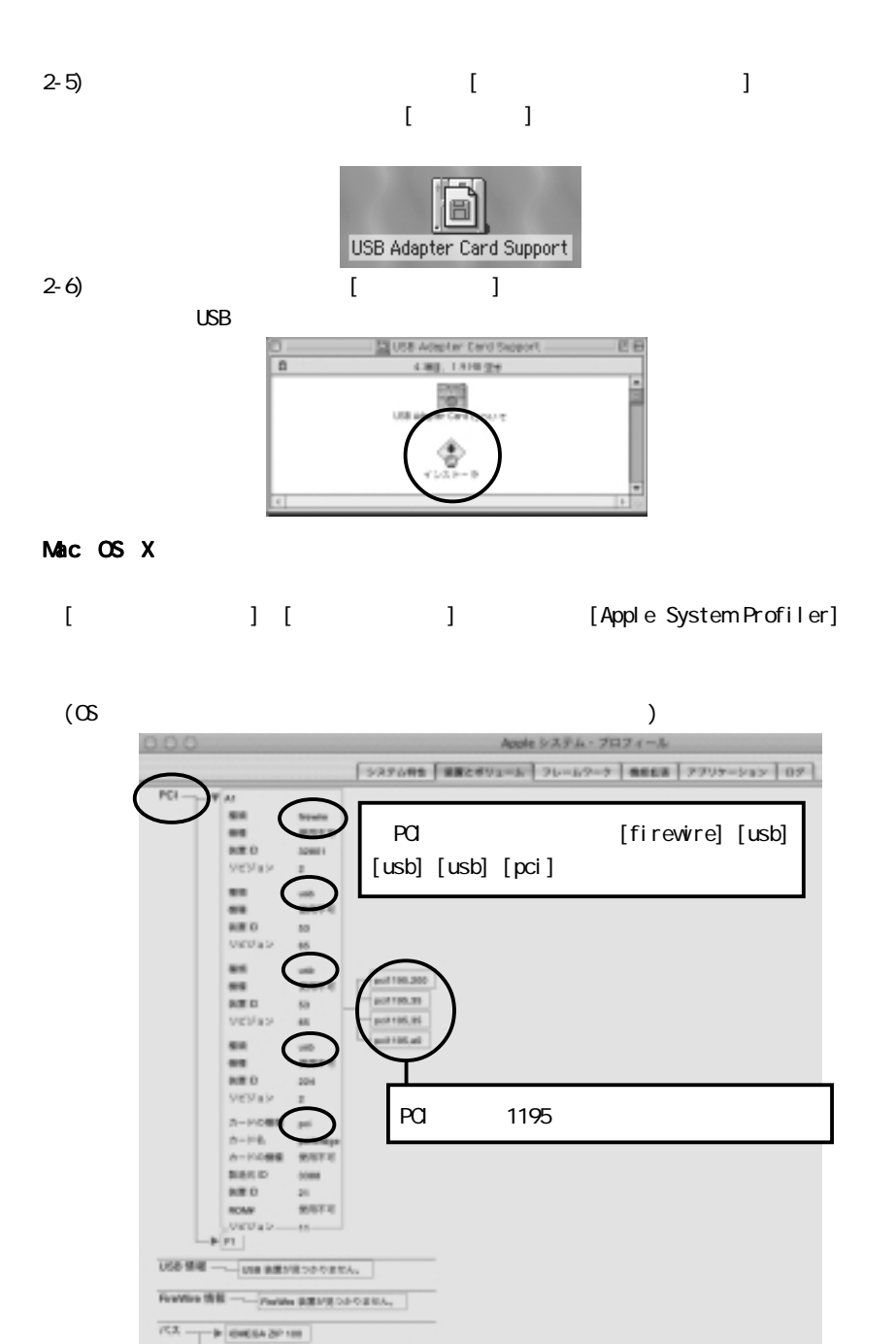

- E-ROMEVS-FOR

51

# 5. 添付ソフトウェアについて

# 5-1. DV

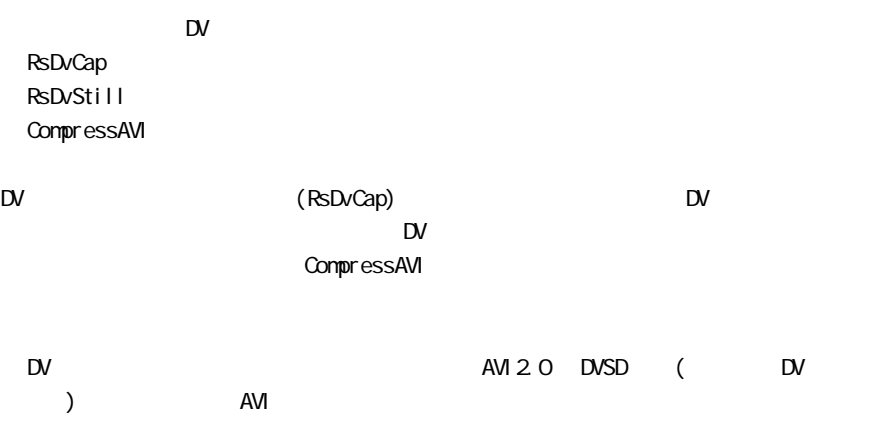

インストール方法、操作方法等につきましては、6. キャプチャソフトのインストール

L

 $5 - 2$ .

Windows 98SE/Me

 $J$ AZ  $\sim$ 

 $($ ) CD-R CD-RW DVD-RAM Windows 2000/XP  $(5-3-2. )$ 

## 5-2-1. Windows 98SE Windows Me

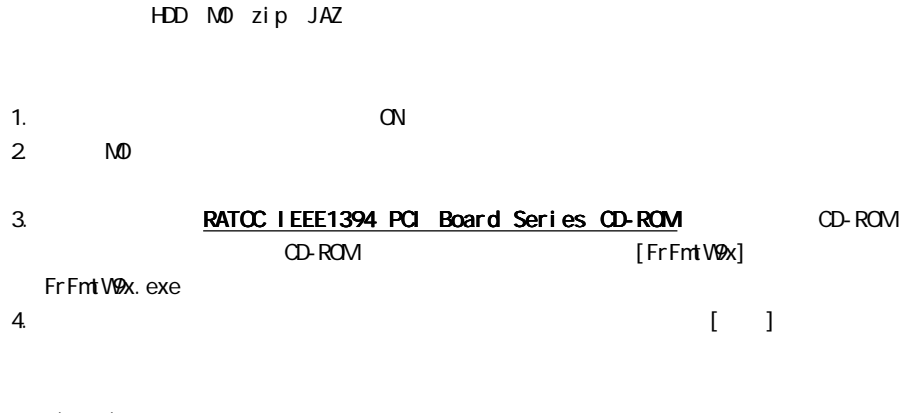

 $( )$ 1394 USB  $SCSI$   $\sim$ 

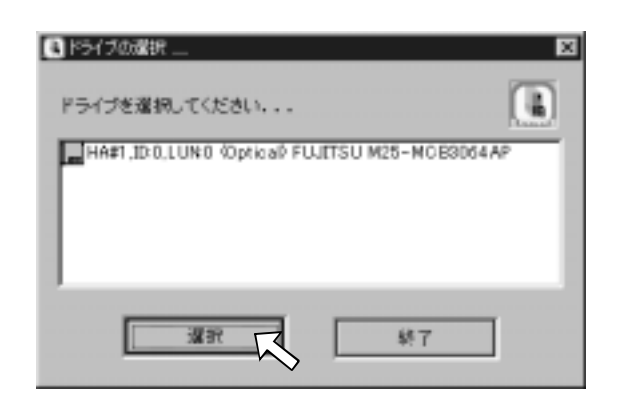

# 5. **[** ] [ ] [ ]

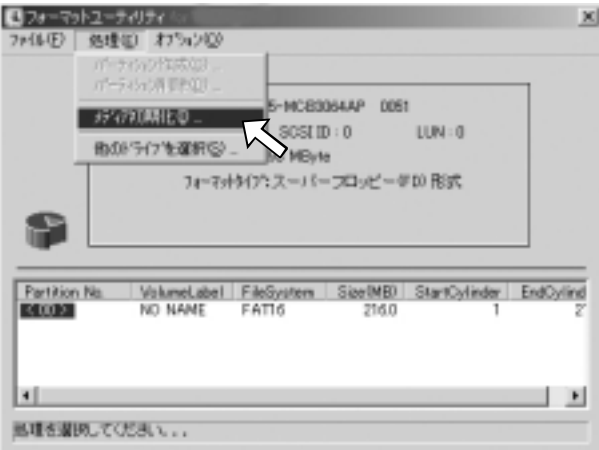

 $6.$ 

 $[**C**$ 

 $\sim$  1394 $\,$ 

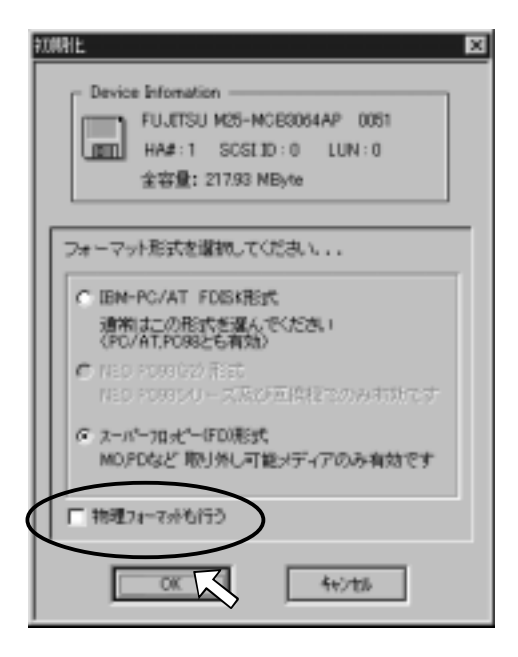

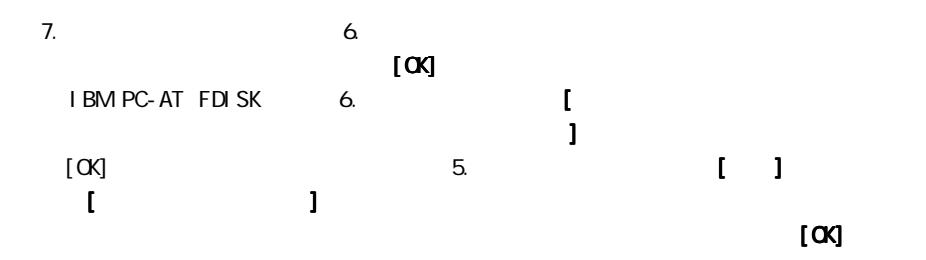

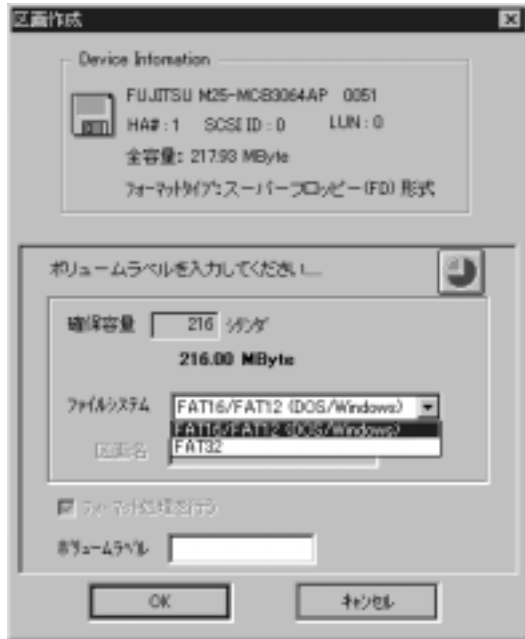

 $8.$ 

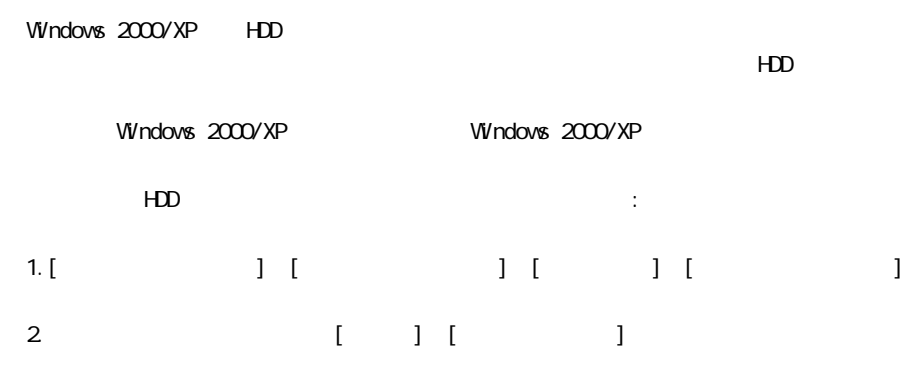

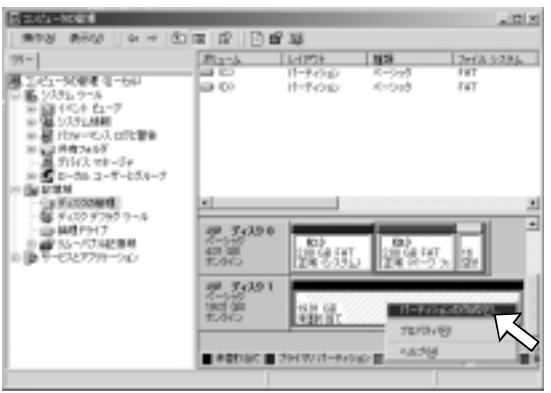

 $3. HDD$ 

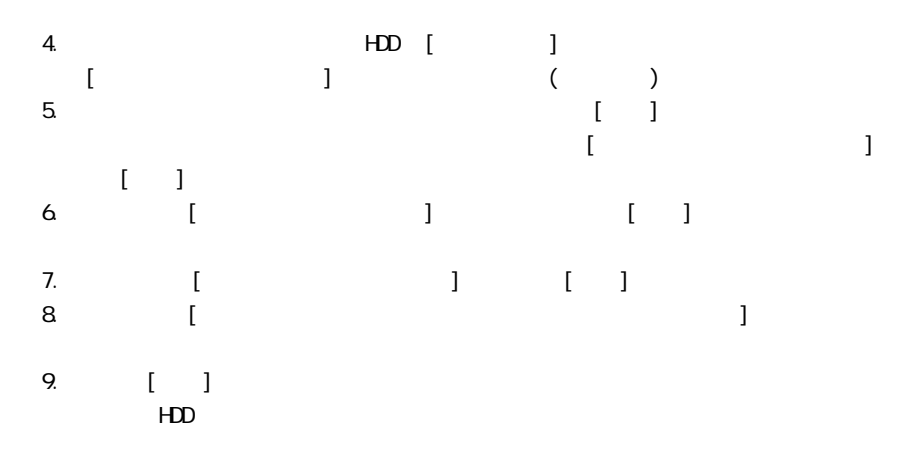

Windows 98SE(Second Edition), Windows Me(Millennium Edition), Windows 2000, Windows XP

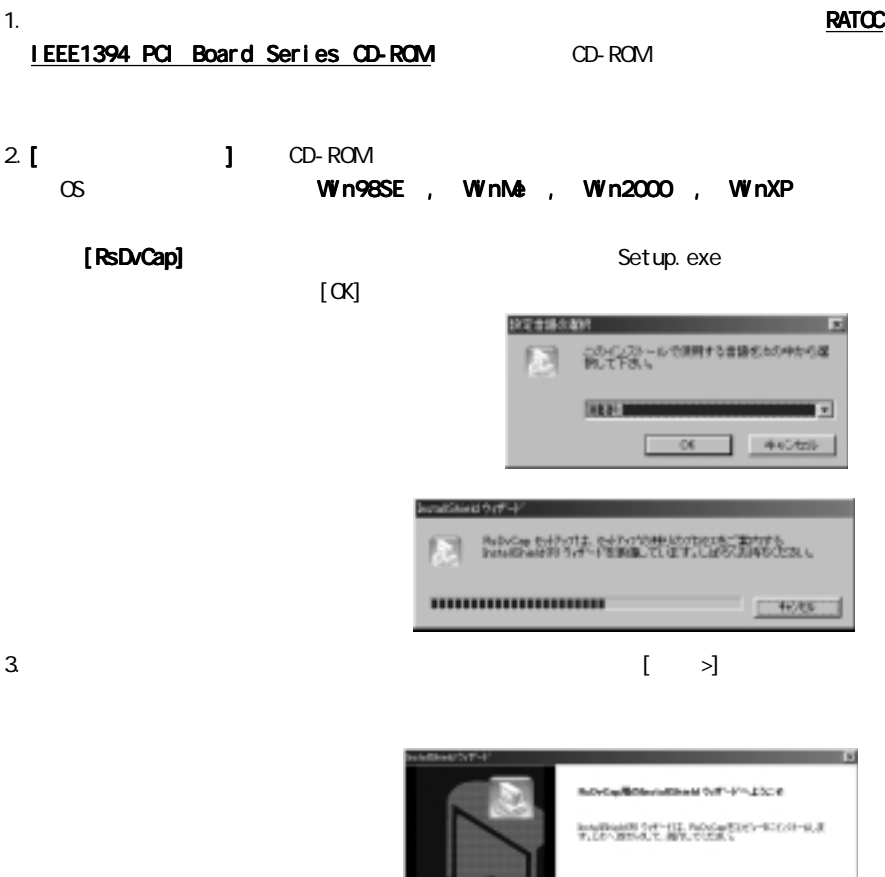

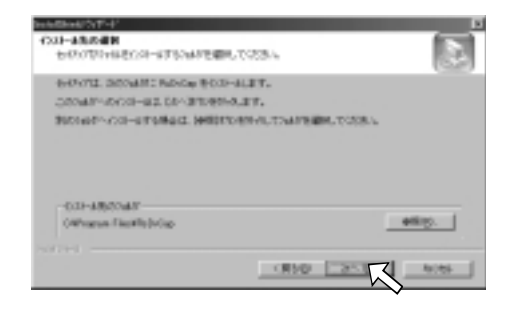

5.  $\Box$ 

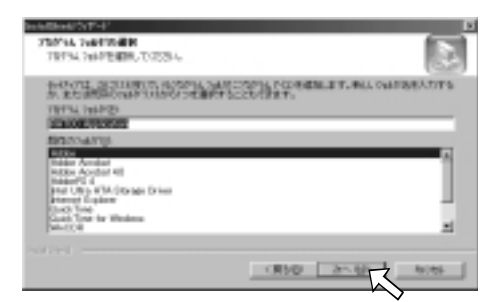

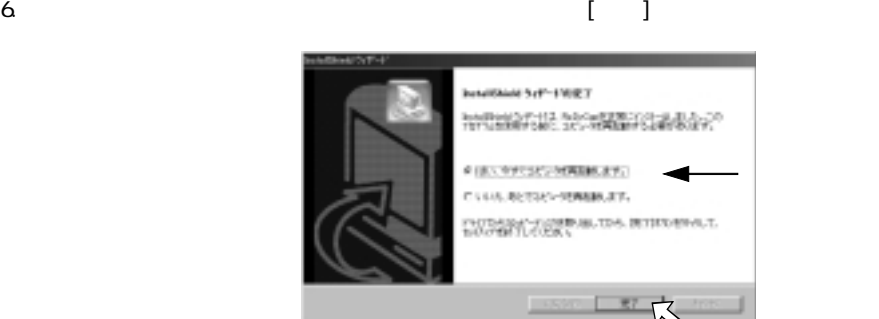

 $7.$ [ ] [ RATOC Application]

RsDvCap **DV オ**  $AM$ 

## 6-1-1. RsDvCap

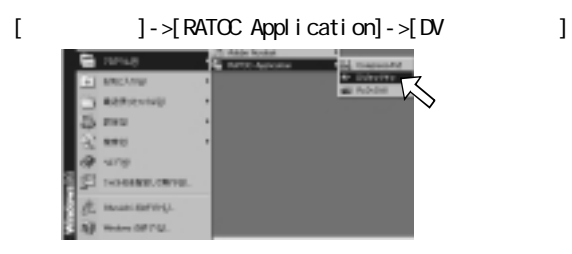

## 6-1-2. RsDvCap

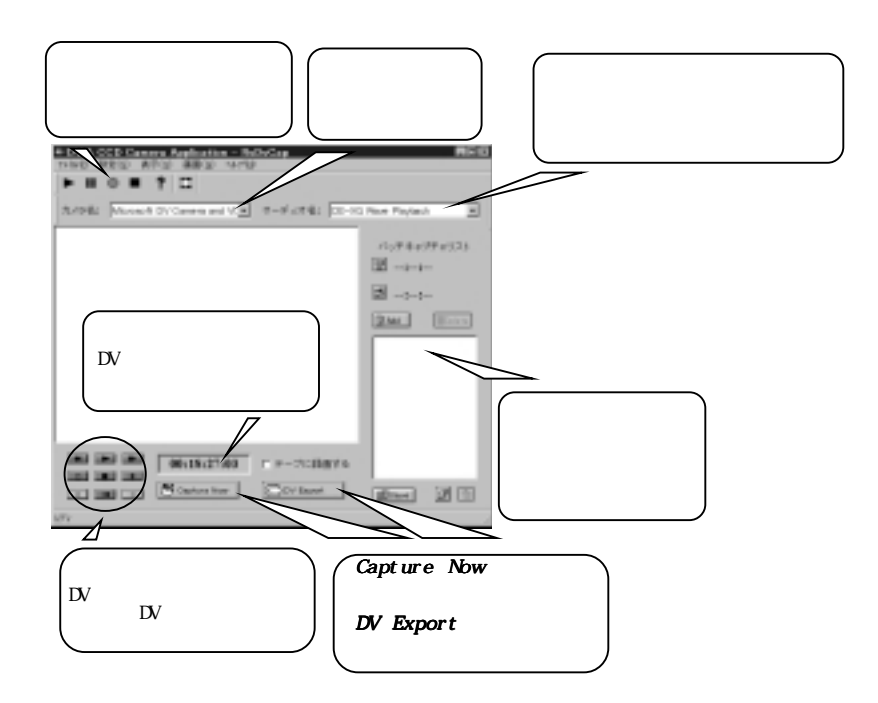

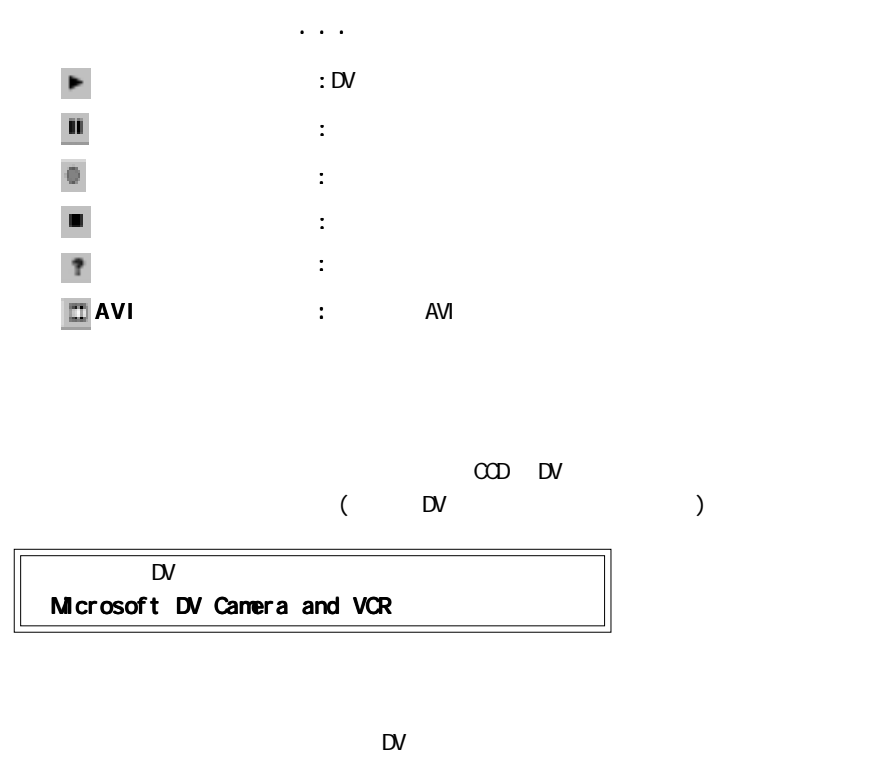

DirectSound DirectSound

 $\overline{a}$ 

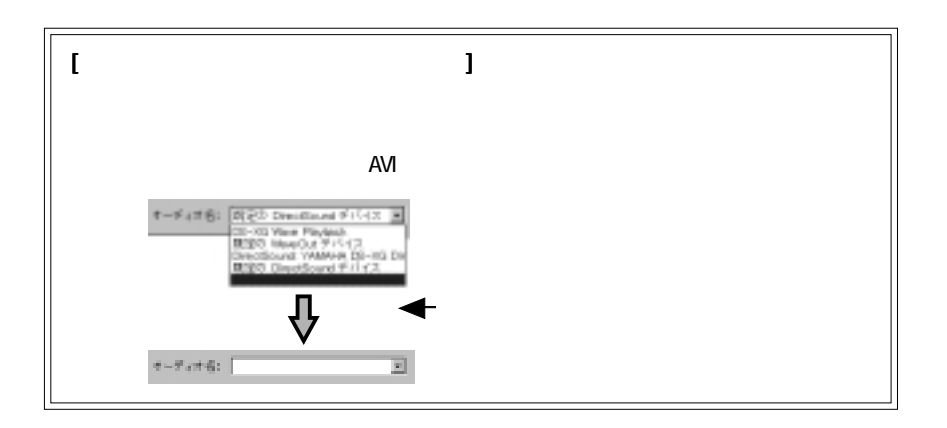

 $)$ 

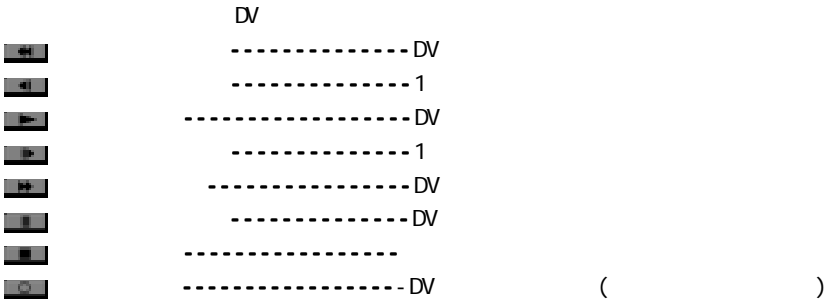

## Capture Now

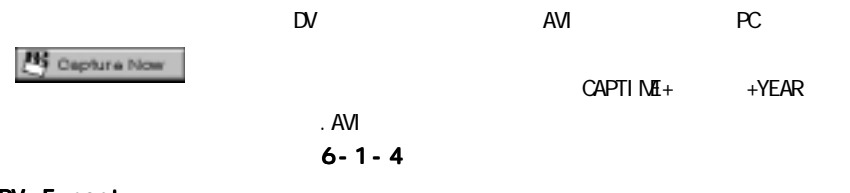

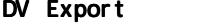

O DV Export

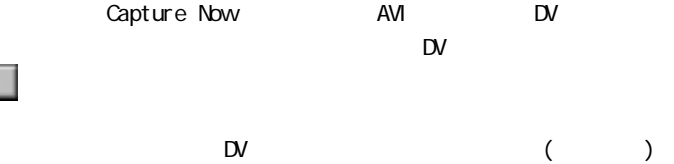

[DV テープに録画しない場合 テープに録画しない場合]

13

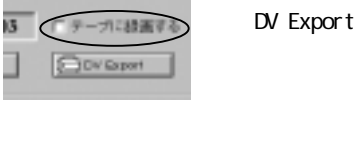

レテーカに設置する

ODVRaport

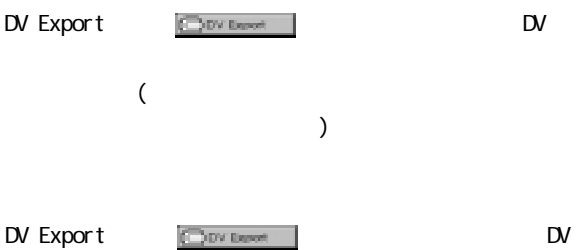

 $AVI$ 

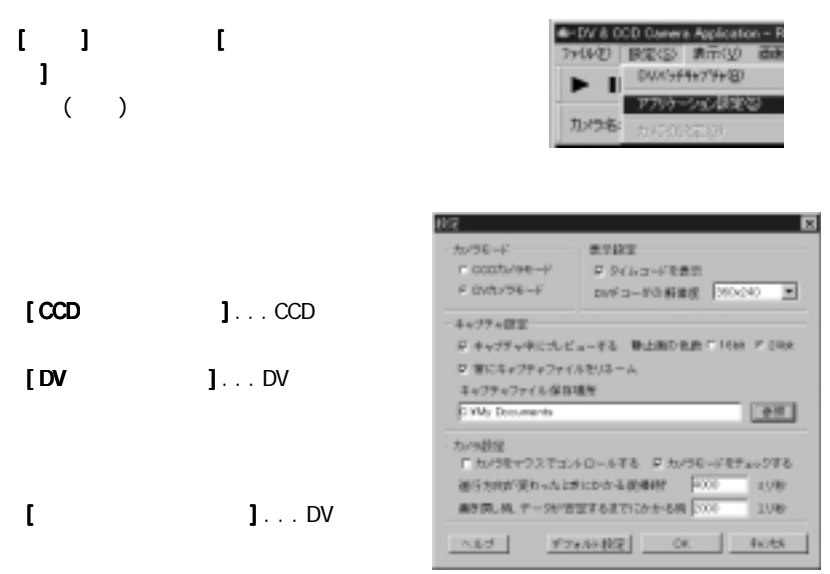

\*タイムコードとは DV テープに記録されている「時 /分 /秒 /フレーム数」で記録

 $[DV 360x 240]$ ...  $[TV 360x 240]$  $720x480$ 

 $[$   $] \ldots$  AVI 24bit (1670) 16bit  $[$  and  $\sim$   $]$  and  $\sim$   $]$  and  $\sim$   $\overline{AV}$  $\mathbf{F}$  - Frame strategies by  $\mathbf{F}$ CAPTIME+ . AVI $\blacksquare$  $\blacksquare$  $\left[ \begin{array}{ccc} \cdot & \cdot & \cdot & \cdot \\ \cdot & \cdot & \cdot & \cdot \\ \cdot & \cdot & \cdot & \cdot \end{array} \right]$ 「CAPTIME+ 時分秒 + 年月日 .AVI」という名前でファイルが自動的に作成されます。

62

[カメラをマウスでコントロールする カメラをマウスでコントロールするカメラをマウスでコントロールする]... プレビューウィンドウ上でホイールマウス ]

ホイールボタンを押す ... 再生

マウスの右クリック ... 停止

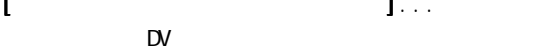

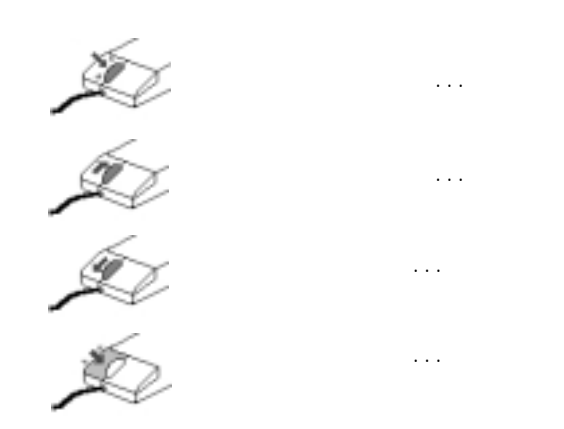

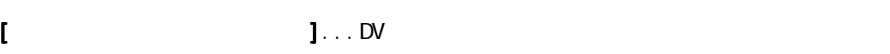

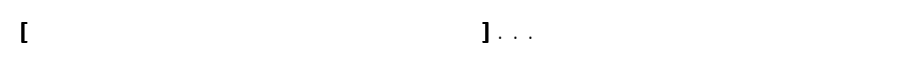

 $\mathsf{D}\mathsf{V}$ 

 $\begin{array}{ll} \textbf{I} & \textbf{I} & \textbf{I} & \textbf{I} & \textbf{I} & \textbf{I} & \textbf{I} \end{array}$  $\bigodot$  Direction (  $\blacksquare$ 

 $\mathsf{D}$ V

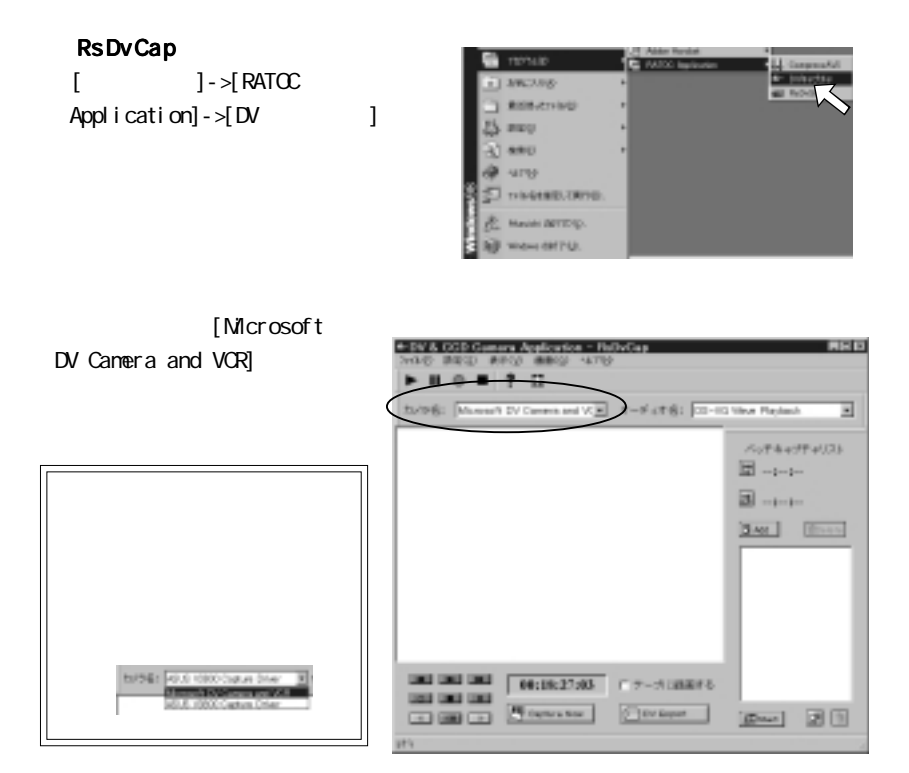

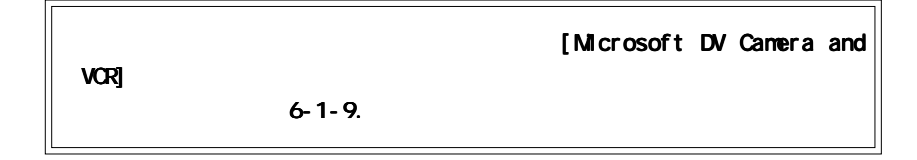

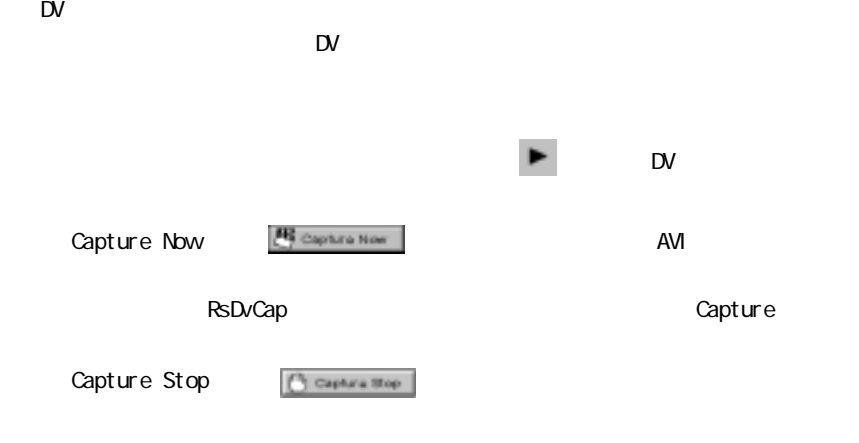

 $\mathsf{D}$ V

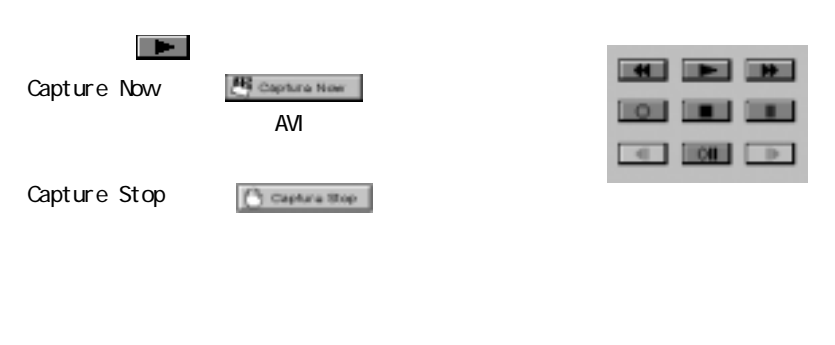

 $\longrightarrow$  6-1-3.

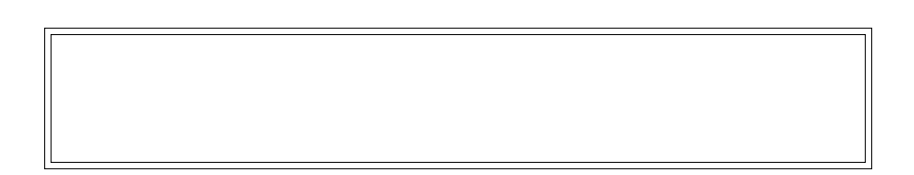

65

RsDvCap AVI DV アープによることができます。

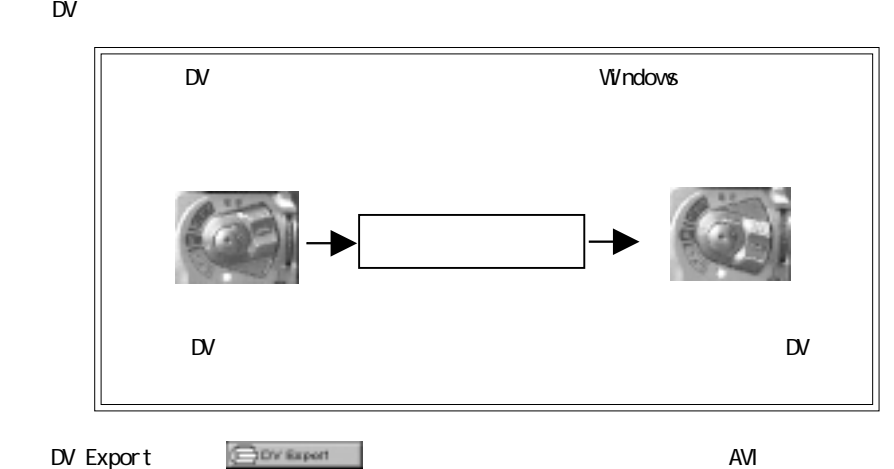

 $7x$ letest a AVI File DV04MRQ: 03/FFxXX 可图图图面图  $\begin{tabular}{|c|c|} \hline 11.358 & \textbf{W.B. R.B.} & \textbf{B.} \\ \hline 10.040 & \textbf{B.} \\ \hline 20.040 & \textbf{B.} \\ \hline 31.040 & \textbf{B.} \\ \hline 12.040 & \textbf{B.} \\ \hline 13.040 & \textbf{B.} \\ \hline 23.040 & \textbf{B.} \\ \hline 31.040 & \textbf{B.} \\ \hline \end{tabular}$ Videof Art ファイル有限に M) 2H160WIRD: [44 Nes Hard] ⊡ なかいせん

 $[$   $]$  DV  $D$ 

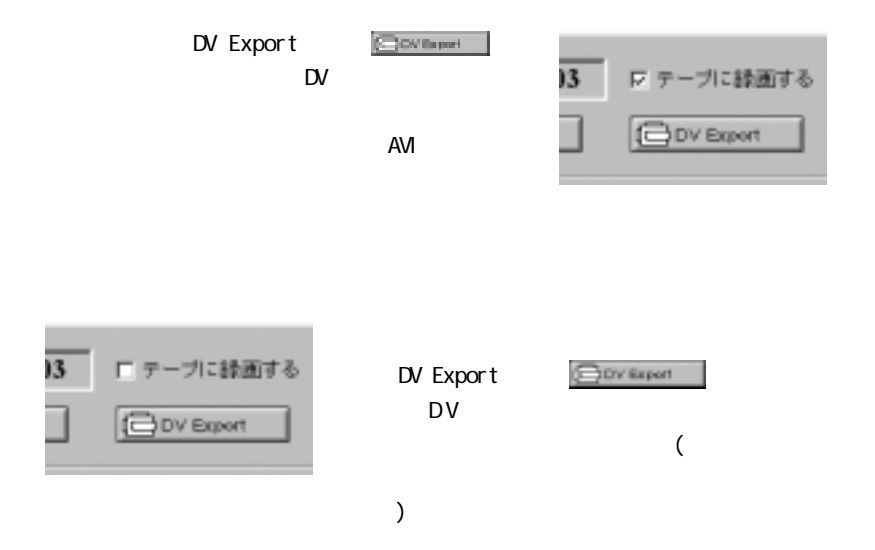

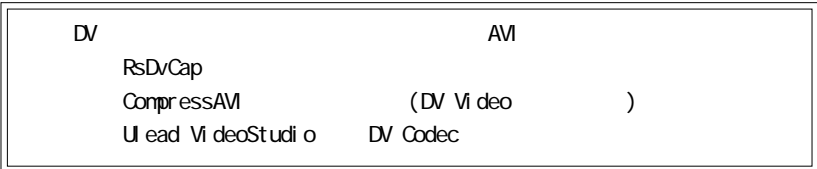

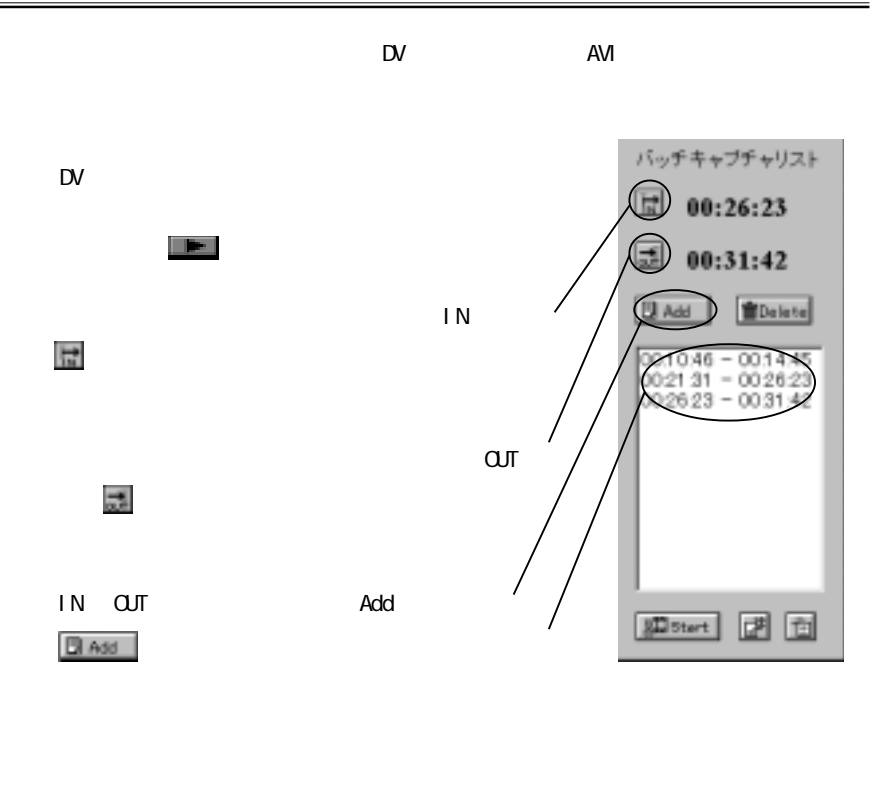

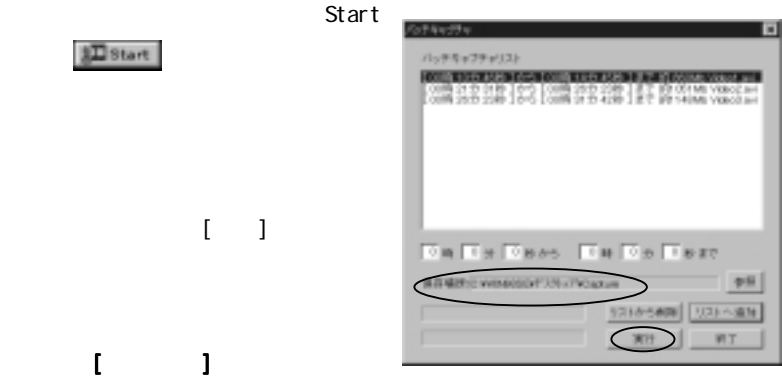

Video1.avi, Video2.avi

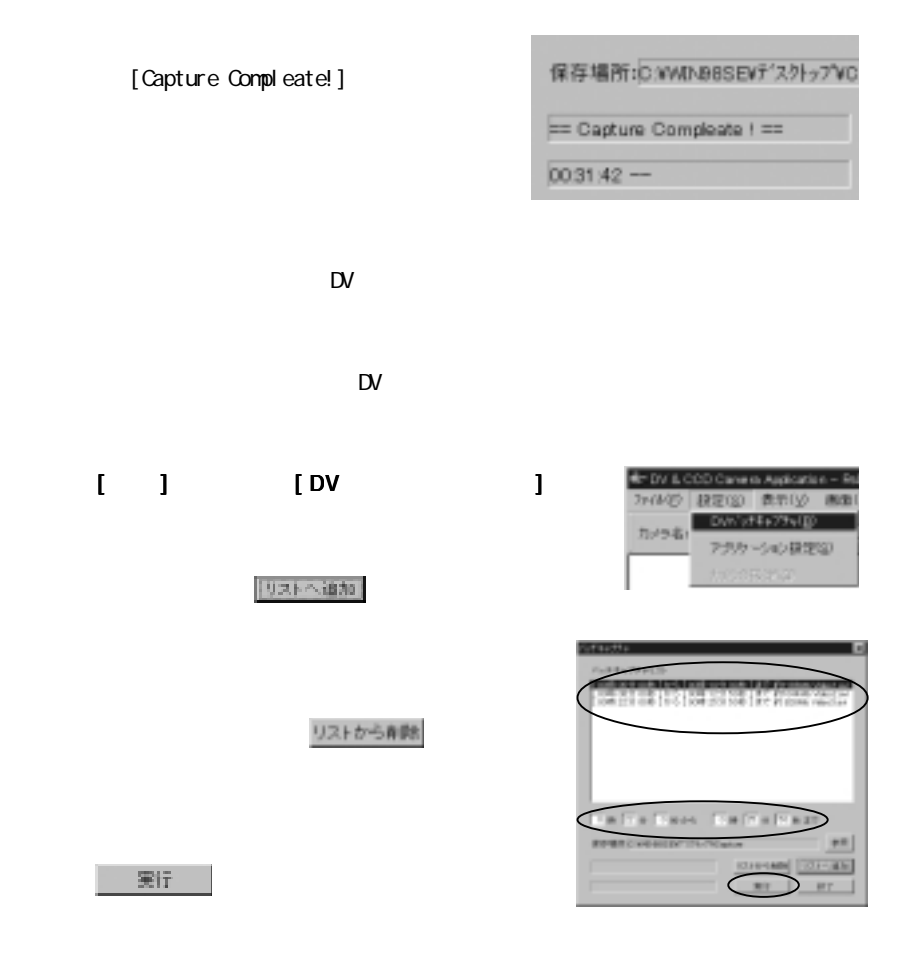

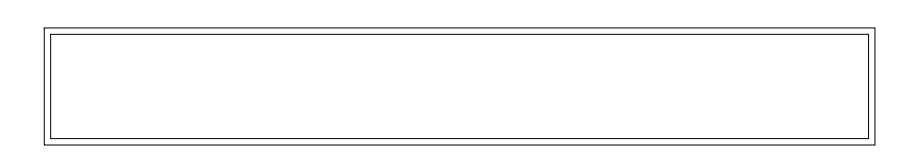

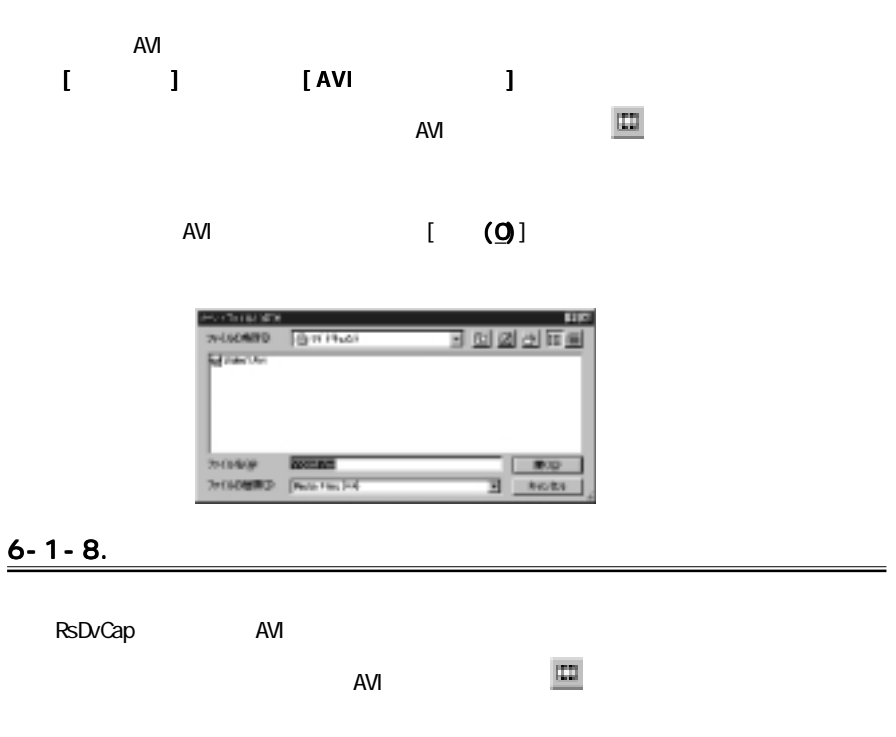

→<br>※次にカメラコントロールバーの一時停止ボタン その中に

 $\sim$  $1 - 1$ 

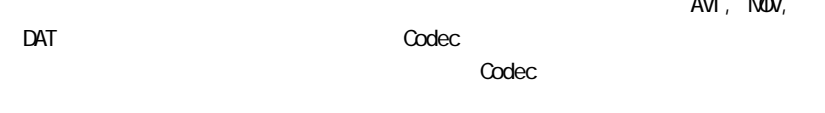

AVI, NOV,

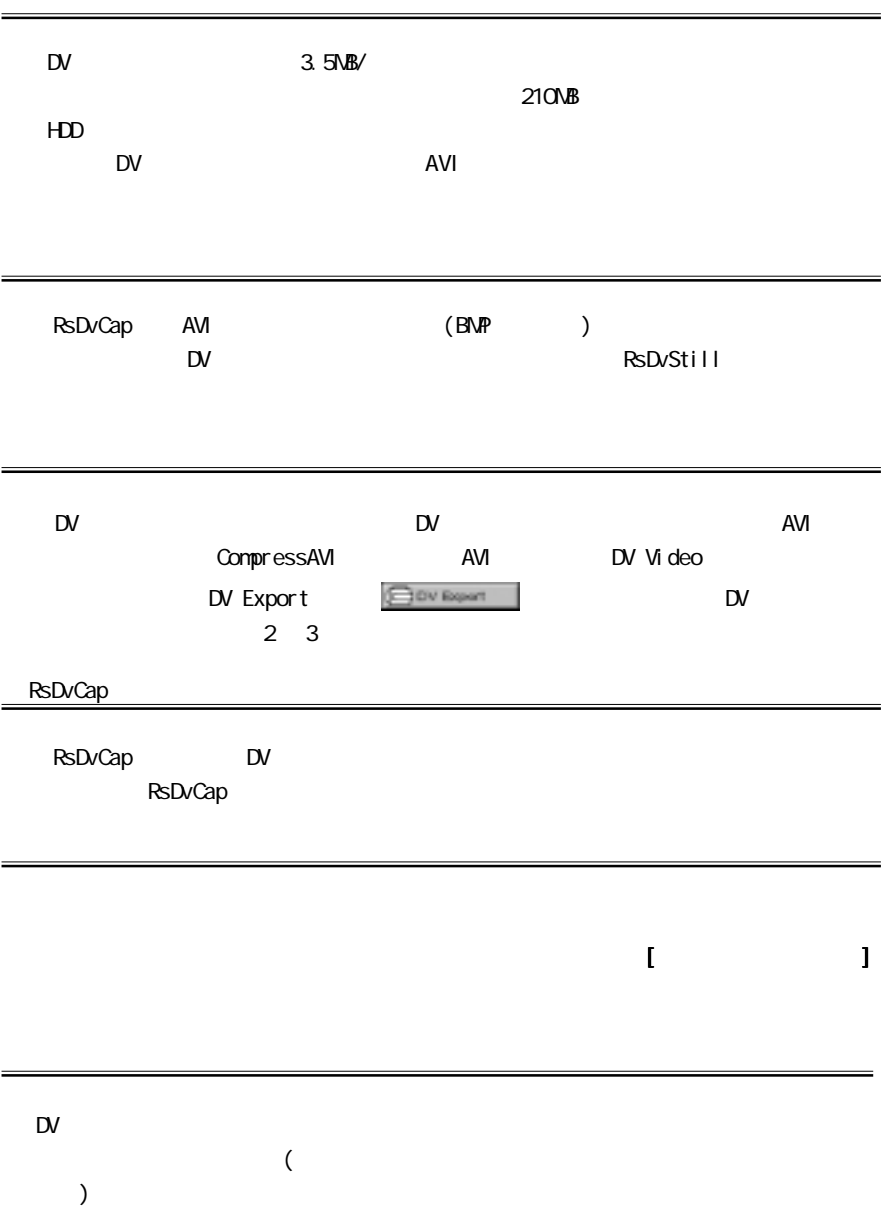
**RSDvCap 2019 リストウに対応** ⇒デバイスマネージャの[イメージングデバイス イメージングデバイスイメージングデバイス]に[Microsoft DV Camera and VCR](Windows 98 SE Windows 2000 ) (Windows 2000 )  $M$ e de  $)$ **Link** EG WELL ARRESTED FOR THE AVE CHRISTO π  $(1 + 1 + -1)$ (例:Windows 98SE)aur Ch ●プレビュー画面で音が出ない DirectSound DirectSound  $\overline{A}$ VI  $\overline{A}$ VI  $\overline{A}$  $\mathsf{D}\mathsf{V}$  hDD  $\mathsf{H}\mathsf{D}\mathsf{D}$  $\mathsf{D}\mathsf{V}$  1  $\mathsf{A}\mathsf{N}\mathsf{B}$  $HD$ end HDD **Ultra DMA** 2004  $HD$ HDD Read/Write 13MB/s живо ве ректурсия: 1077-- mei **Incil 39 Hz**  $\overline{\phantom{a}}$  and the contract of  $\overline{\phantom{a}}$ Ultra DMA pay them HDD 1250 **FORE** F 95-A7349 PIERT SERIES **F**IRDENE **F** MASCHERUS P Deep

●カメラが認識されない

RsDvStill 24 RsDvStillはカメラが接続された状態で起動すると、カメラモードかビデオモードかを自

# $6-2-1.$ RsDvStill

[ $] - \times$ [RATOC Application]- $\times$ [RsDvStill]

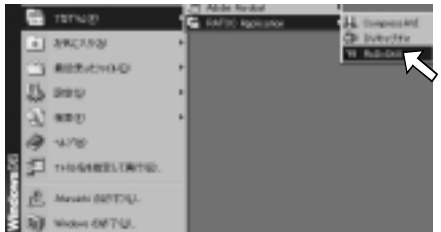

### 6-2-2. RsDvStill

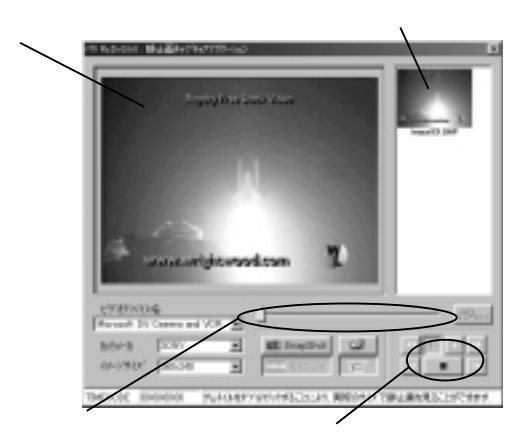

 $\mathbb{D}V$ 

1

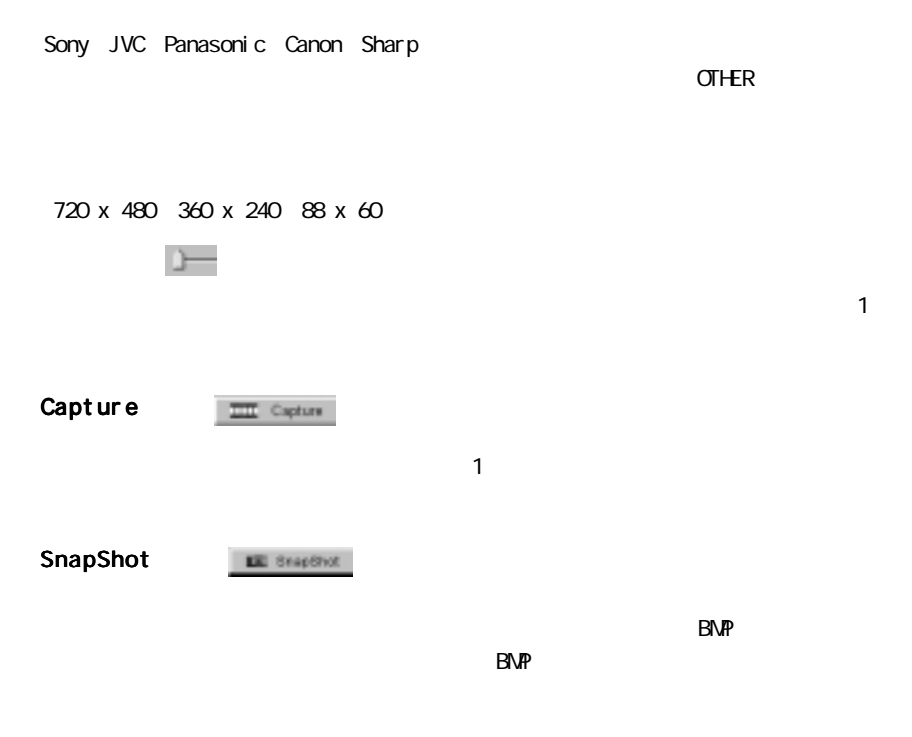

[Microsoft DV Camera and VCR]

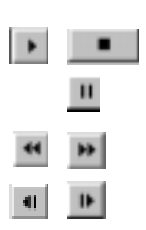

#### **TIMECODE**

 $\boldsymbol{\omega}$ 

 $[**X**]$ 

 $\Box$ 

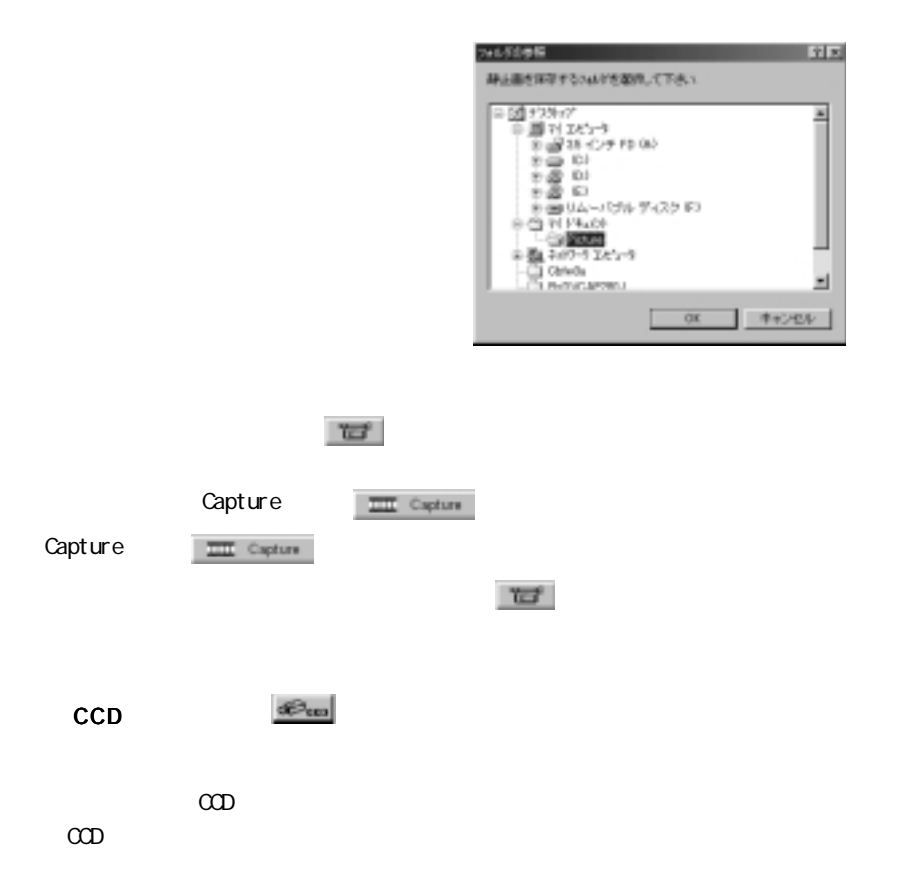

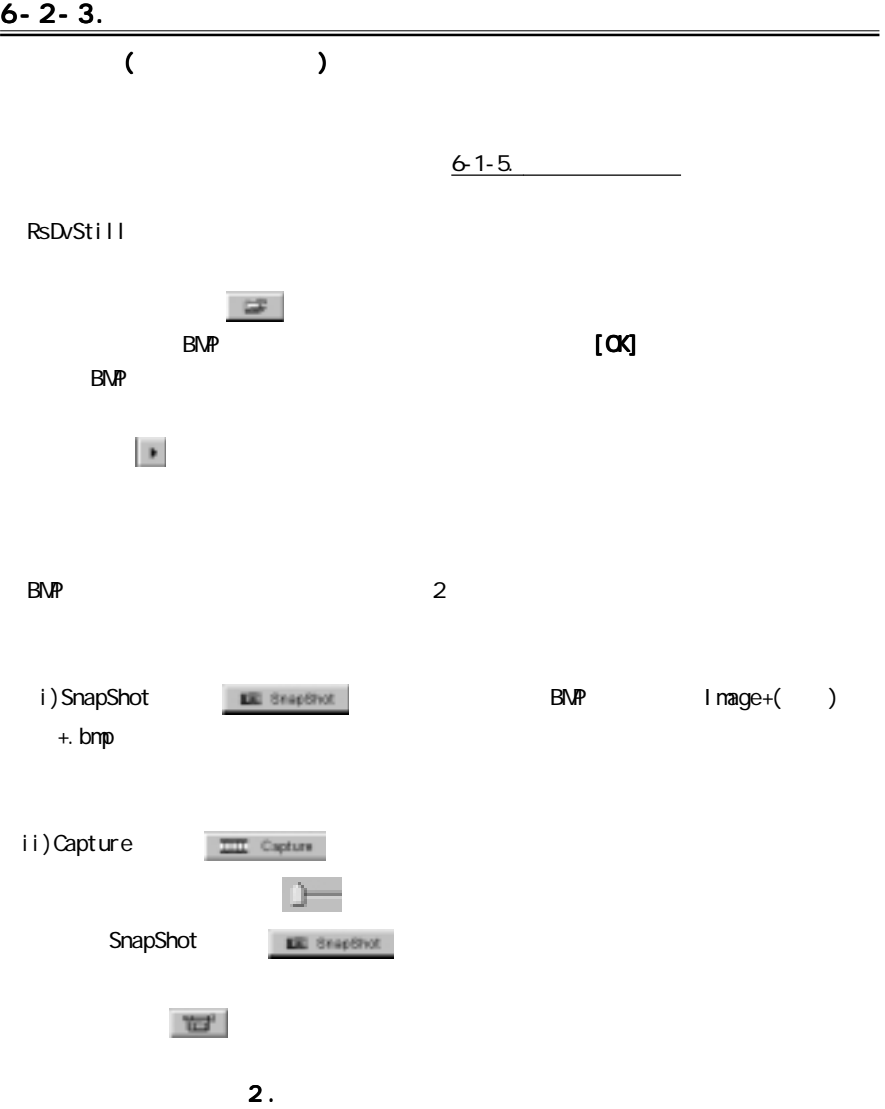

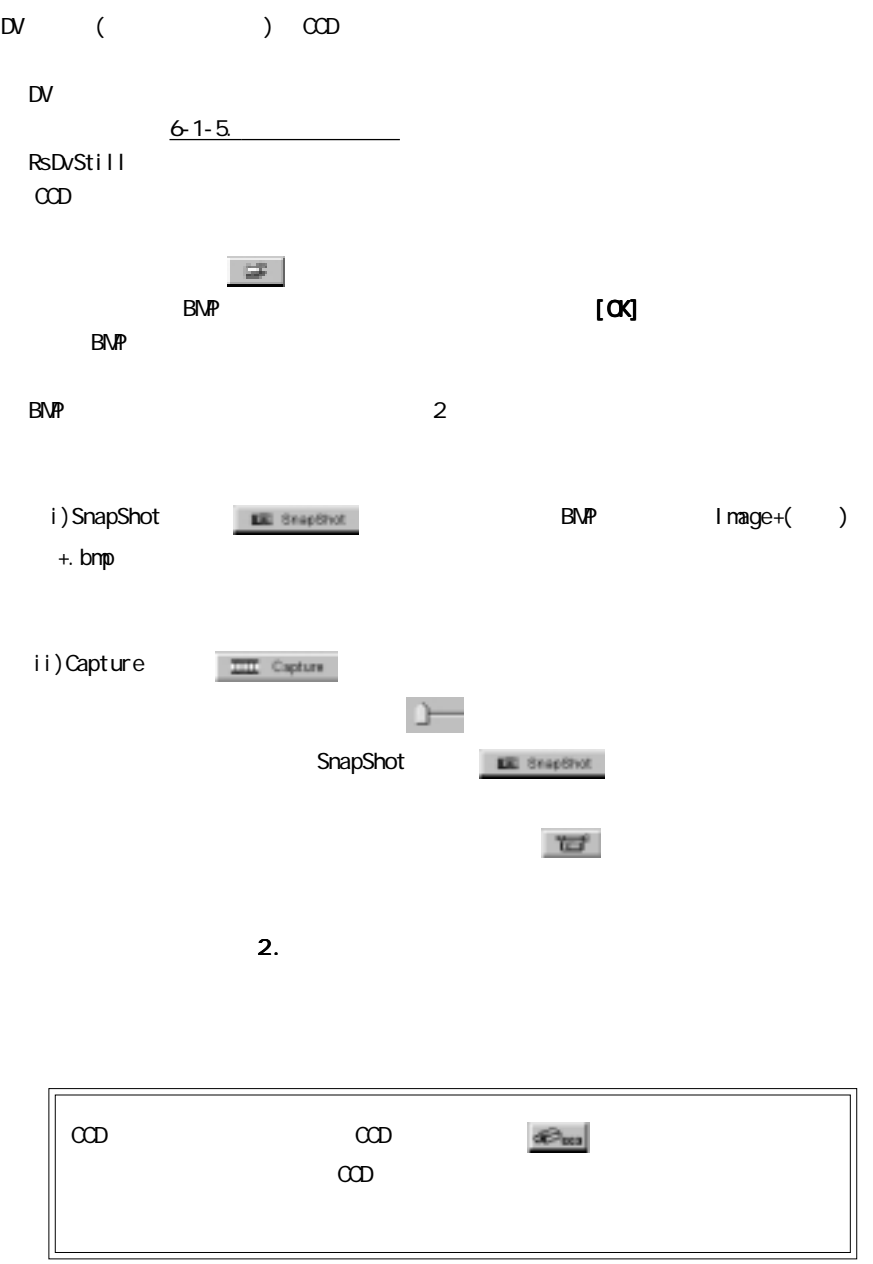

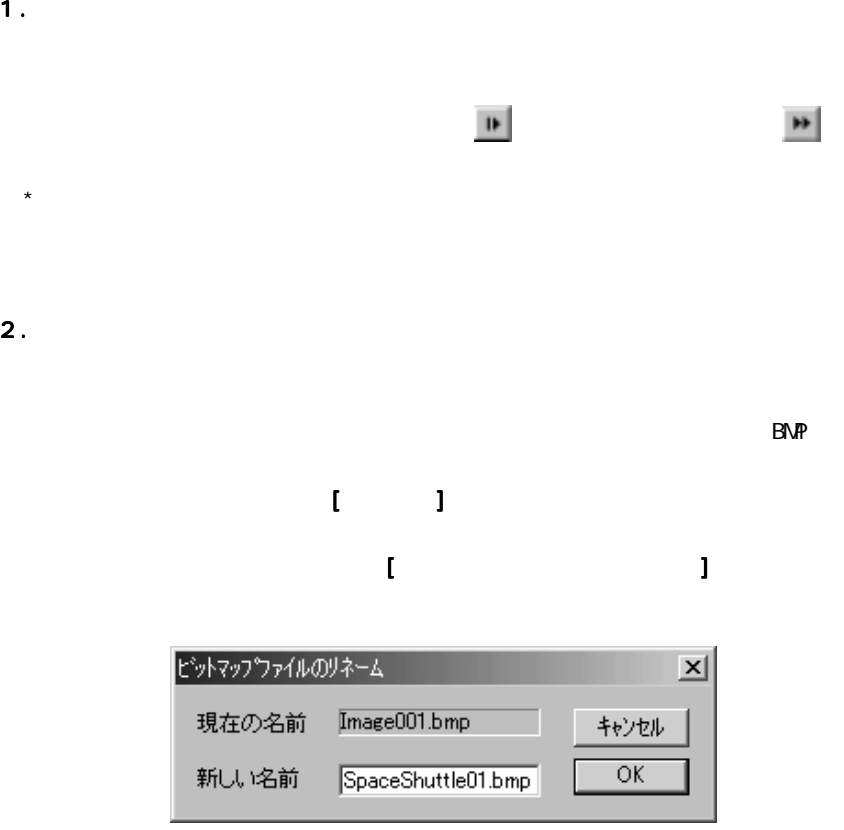

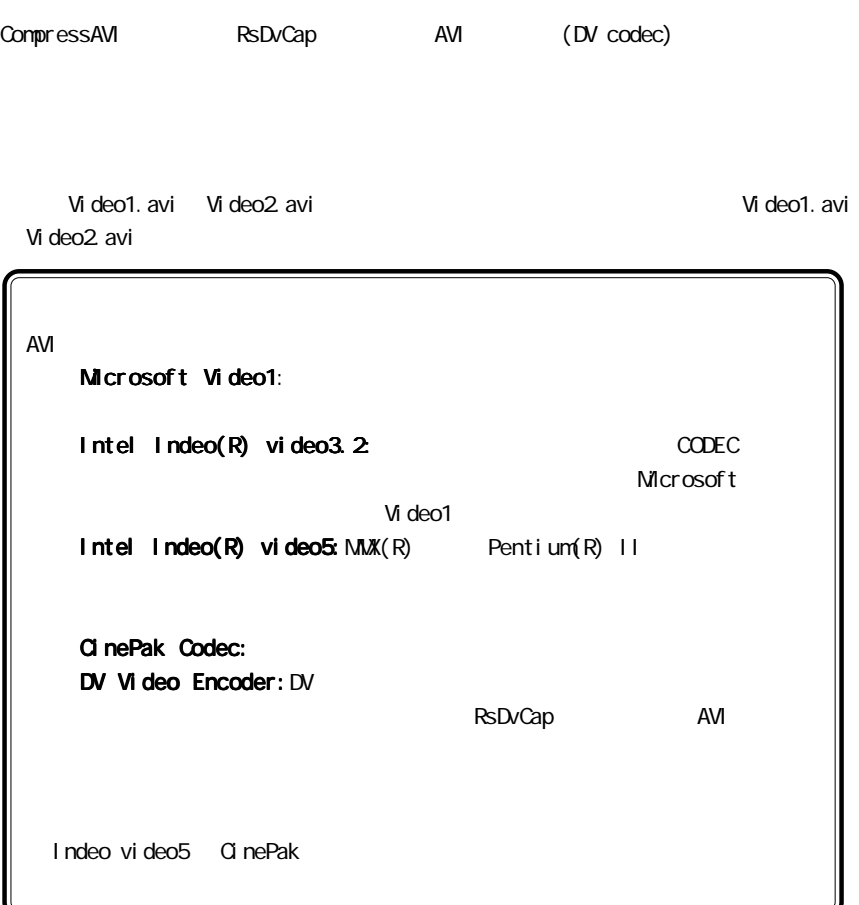

# 6-3-1. CompressAVI

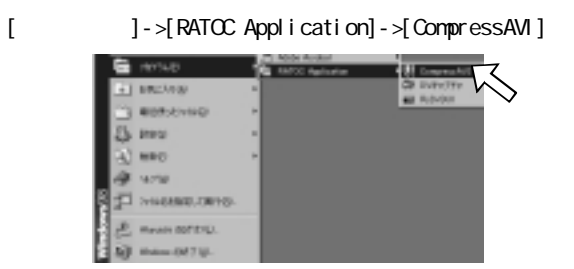

### 6-3-2. RsDvCap AVI RsDvCapで作成したデータを他のフォーマットの AVIファイルに変換することにより、DV  $[RSDvCap ->$  AVI  $]$ CompressAVI [ ] 囻 HAMITIEL/TO.とうな事をリス·ます。始めるはは美行を押してく 影響 ·ROVINTキャプチャしたAIR世の仕組方式に変換する。 · 確実ソフトで撮影したAVIファイルをDV作パラ方式DAVISに変換する 四人 IST. ニュルナ  $RSDVCap$  AVI AVI  $\begin{bmatrix} \rightarrow \end{bmatrix}$  $\llbracket \cdot \cdot \cdot \rrbracket$ **TAYS** AVERALEY, **DOASARBURH!!!** zn: のみをおたいのもたいだまに見ま **MAIN DISCO** v × Nota | 14d  $\vert \hspace{-.08cm} \vert$  $(3 - 1)$ м 91.81 mme **CHA DOM**  $+$ **HOWARD TIM**  $-000000$ 338,514 E MA DOUGHREONAIR IN 1期後 26 **NOtA** 2 140 マ  $\mathbf{r}$

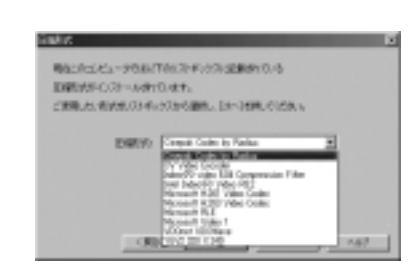

#### RsDvCap AVI DV Video した AVI アイルは AVI AVI DV Video DV Video Encoder

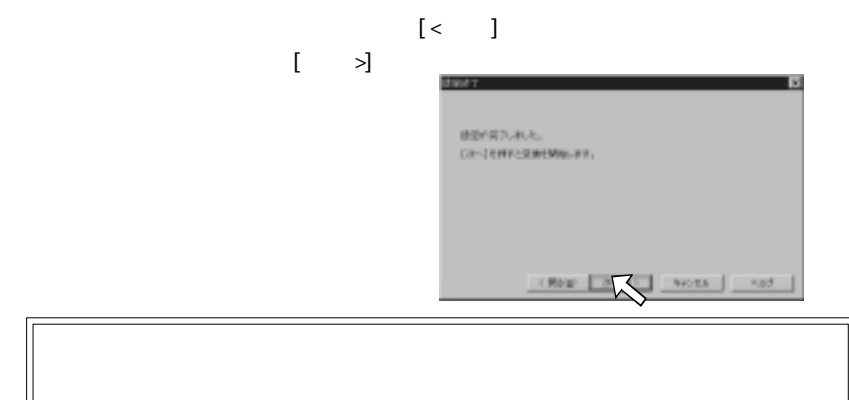

 $[ \qquad \qquad ]$ 

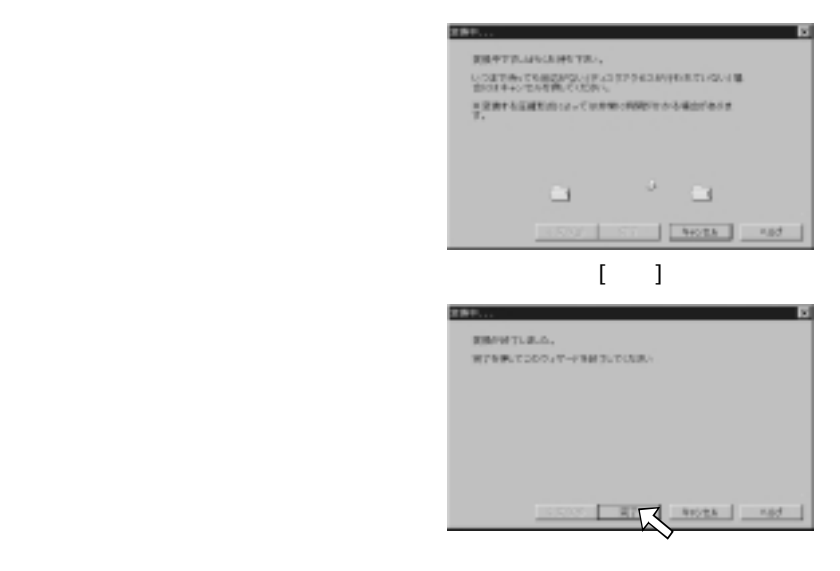

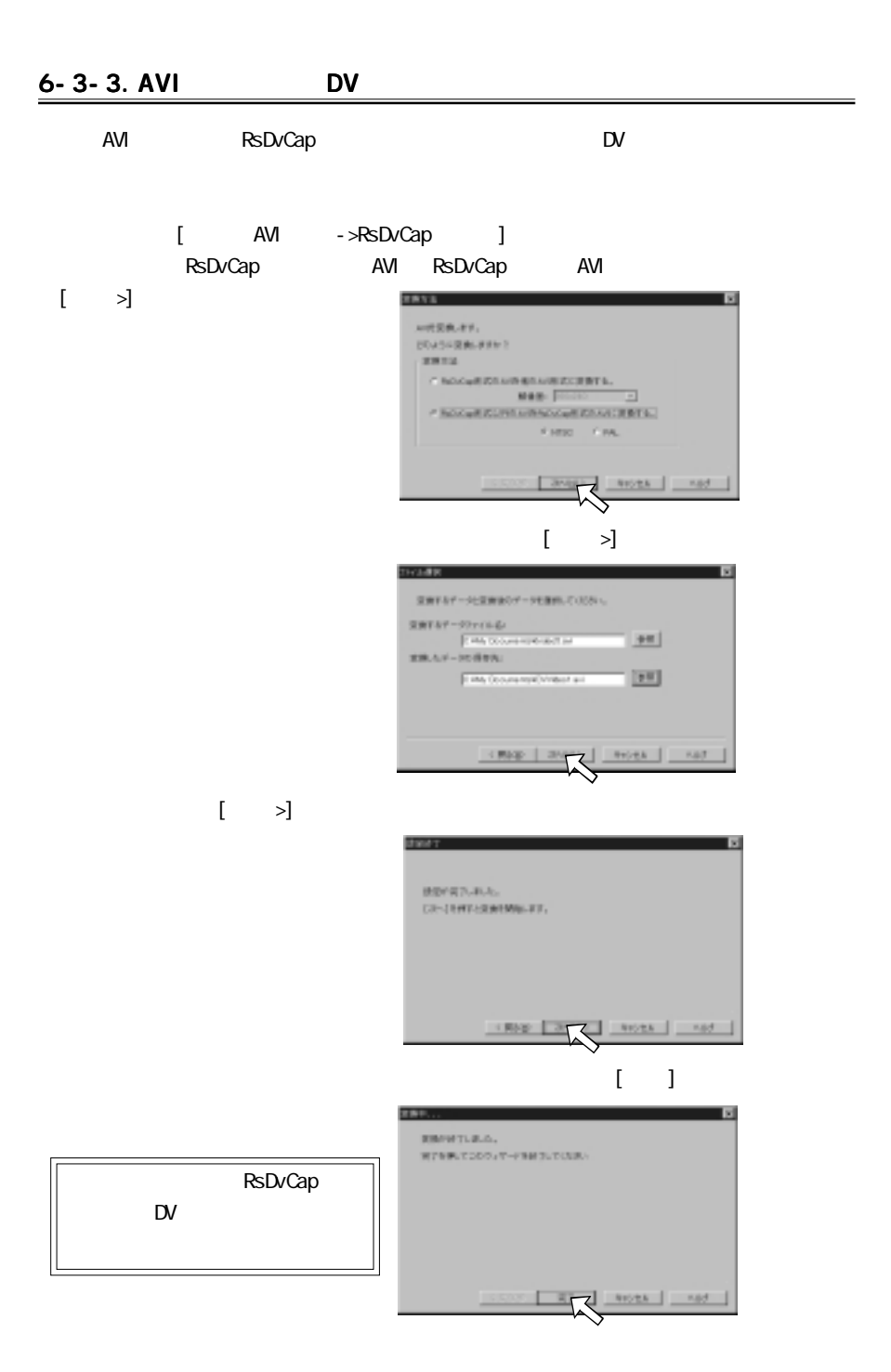

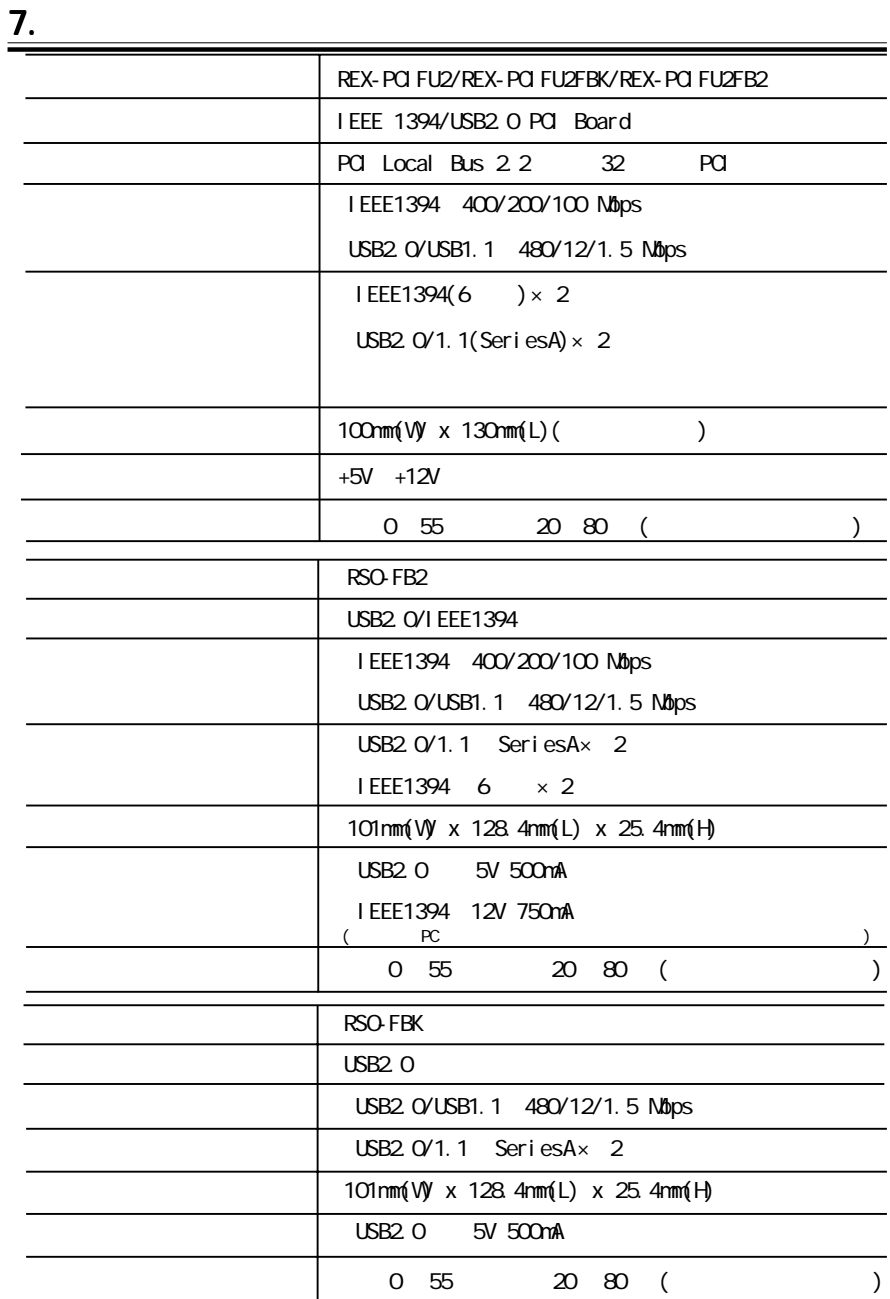

FAX.06-6633-8295

FAX

 $FAX$ 

Ė.

https://rps.ratocsystems.com

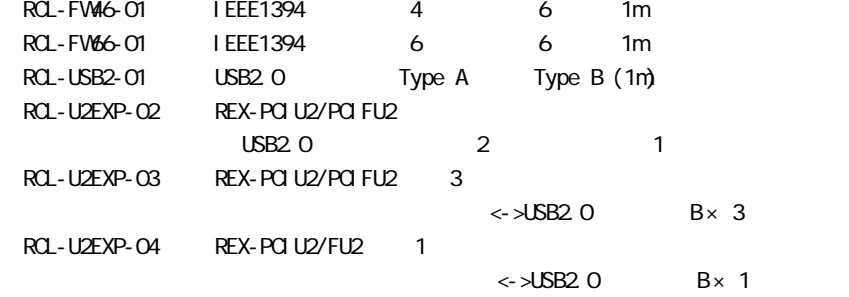

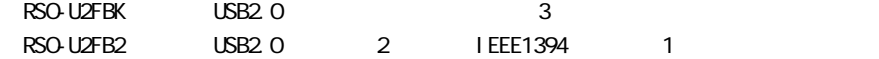

RPS (FAX.06-6633-8295)

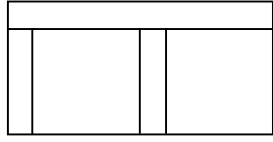

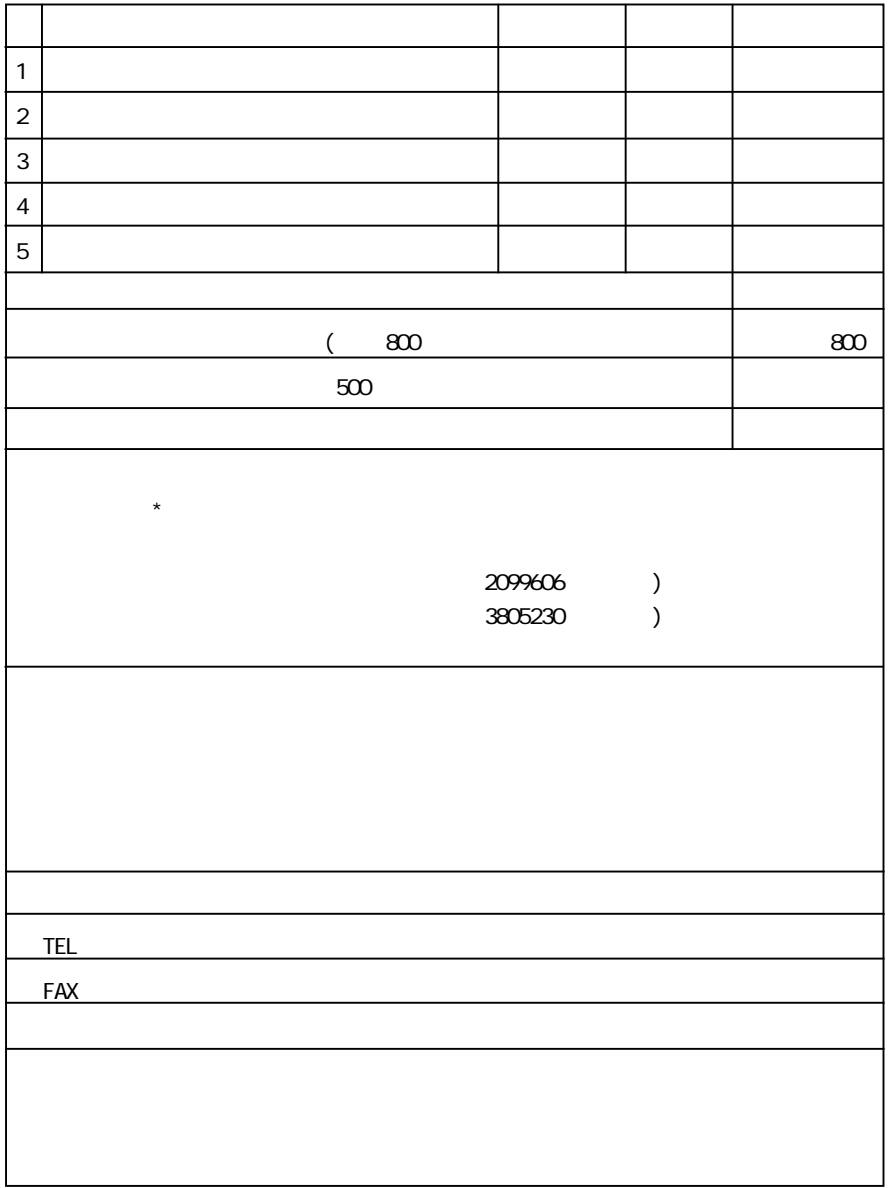

## (FAX)06-6633-3553

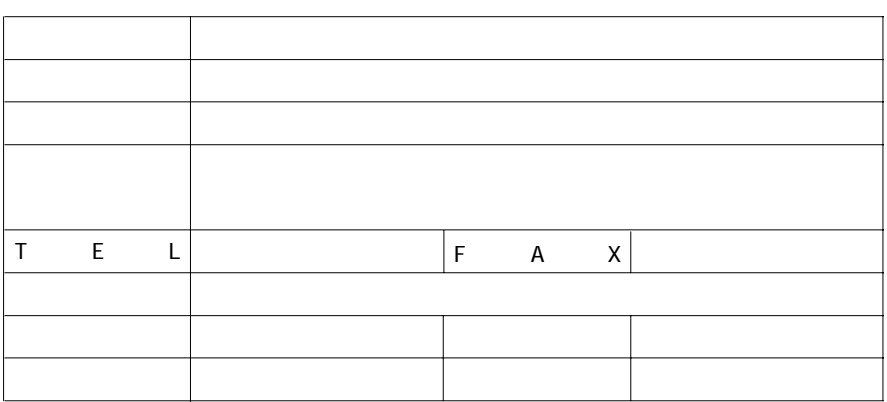

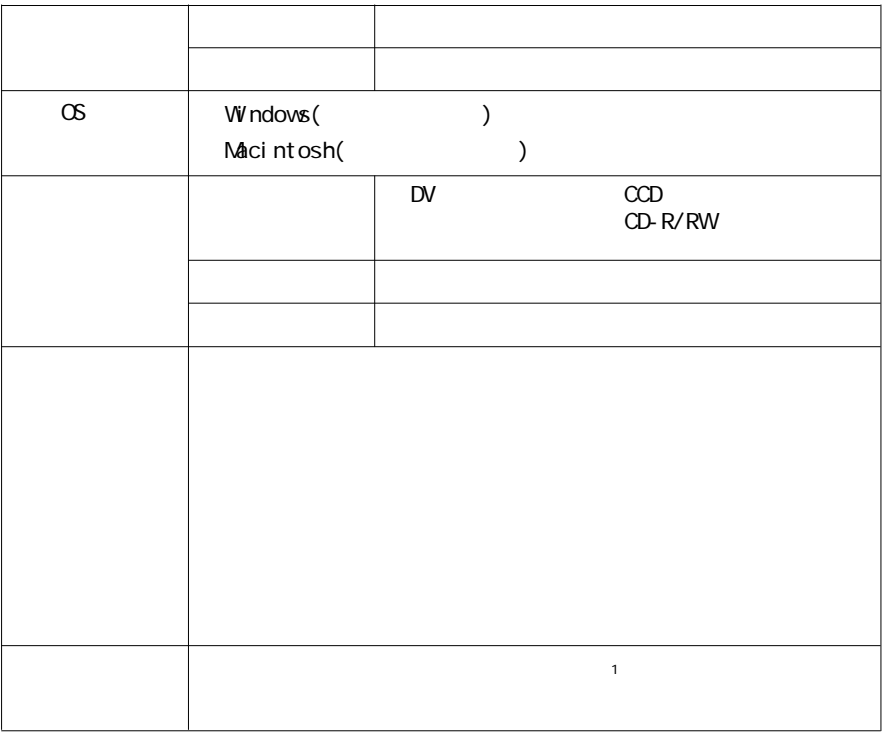

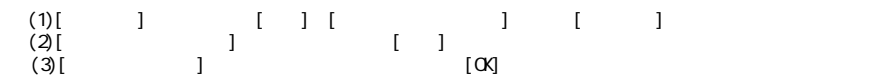

質問用紙

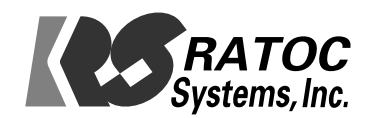